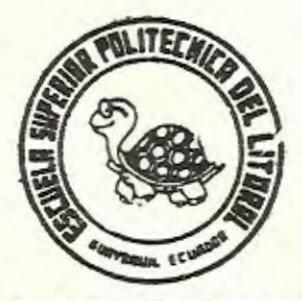

## ESCUELA SUPERIOR POLITECNICA DEL LITORAL

FACULTAD DE INGENIERIA MECANICA

"Calibración de las Guías Separadoras de una Inyectora de Plásticos Marca Reed Modelo 2500"

# PROYECTO DE GRADO

Previo a la Obtención del Titulo de: INGENIERO MECANICO

Presentado por:

MARCO VALENCIA ULLAURI

Guayaquil · Ecuador

Ing. Nelson Cerallos B. Decano FIM

 $023$ 

 $575$ 

 $\bigg)$ 

Ing. Guillermo Urquizo

Director del Tópico

 $\sqrt{6}$ 

Ing. Eduardo Orcés P. Mi embro del Tribunal

'

Dr. Hans Peter Lohrlein Miembro del Tribunal

#### DECLARACION EXPRESA

"La responsabilidad por los hechos,ideas <sup>y</sup> doctrinas expuestos en este Proyecto de Grado, me corresponden exclusivamente; y el patrimonio intelectual del mismo, a la ESCUELA SUPERIOR POLITECNICA DEL LITORAL".

•

( Reglamento de Tópico de Graduación )

Alexa Jolenão

MARCO VALENCIA ULLAURI

#### AGRADECIMIENTO

------ --

Al Ing. Guillermo Urquizo Calderón, Director de este Proyecto de Tópico de Graduación, por su constante e invalorable ayuda.

Al Dr. Hans Peter Löhrlein y al Ing. Eduardo Orcés, profesores de las materias complementarias al Tópico de Graduación\_

A mis compañeros de Tópico y demás personas que directa o indirectamente han colaborado con la elaboración del presente trabajo.

#### D E D I C A T O R I A

A MI ESPOSA A HI HIJA A MIS PADRES A HIS HERMANOS

#### RESUMEN

Este trabajo tiene como objetivo calibrar las guias de una inyectora de plásticos marca REED modelo 2500 propiedad de la fábrica PLAPASA, situada en el Km. 14.5 de la vía a Daule, mediante la utilización de los extensómetroe de resistencia eléctrica.

Para hacer uso de los extensómetros, es necesario realizar antes un estudio acerca de las condiciones y esfuerzos a loa cuales van a estar sometidos.De esta manera,se determina la correcta ubicación de éstos,obteniéndose así resultados satisfactorios.

Posteriormente se procede a la realización de pruebaa,debiendo estar seguros de que loe valores obtenidos son representativos para cada elemento.Cuando el objetivo es calibrar, el único procedimiento a seguir es el método de prueba y error, teniendo que obtener por lo menos la misma lectura de deformación en dirección axial,para cuatro elementos que cumplen la misma función.

Adicionalmente se ha implementado un software, de carácter interactivo,para adquisición de datos.El mismo que tiene como objetivo ,monitorear y controlar el funcionamiento de la máquina. De esta manera se hace uso de la rapidez y la eficiencia de las computadoras, necesarias en la ingeniería.

propis

anotas

Porte be

**Ba**bas

a asi

determi

ant Inc

Les reos

**Ladeursg** 

bineso.

tdo i

te er

pienesde

Loneyi

**WE SORE IN** 

**CAZGORS** 

### I N D I C E G E N E R A L

**IL SHIP** 

**COLL-DUI** 

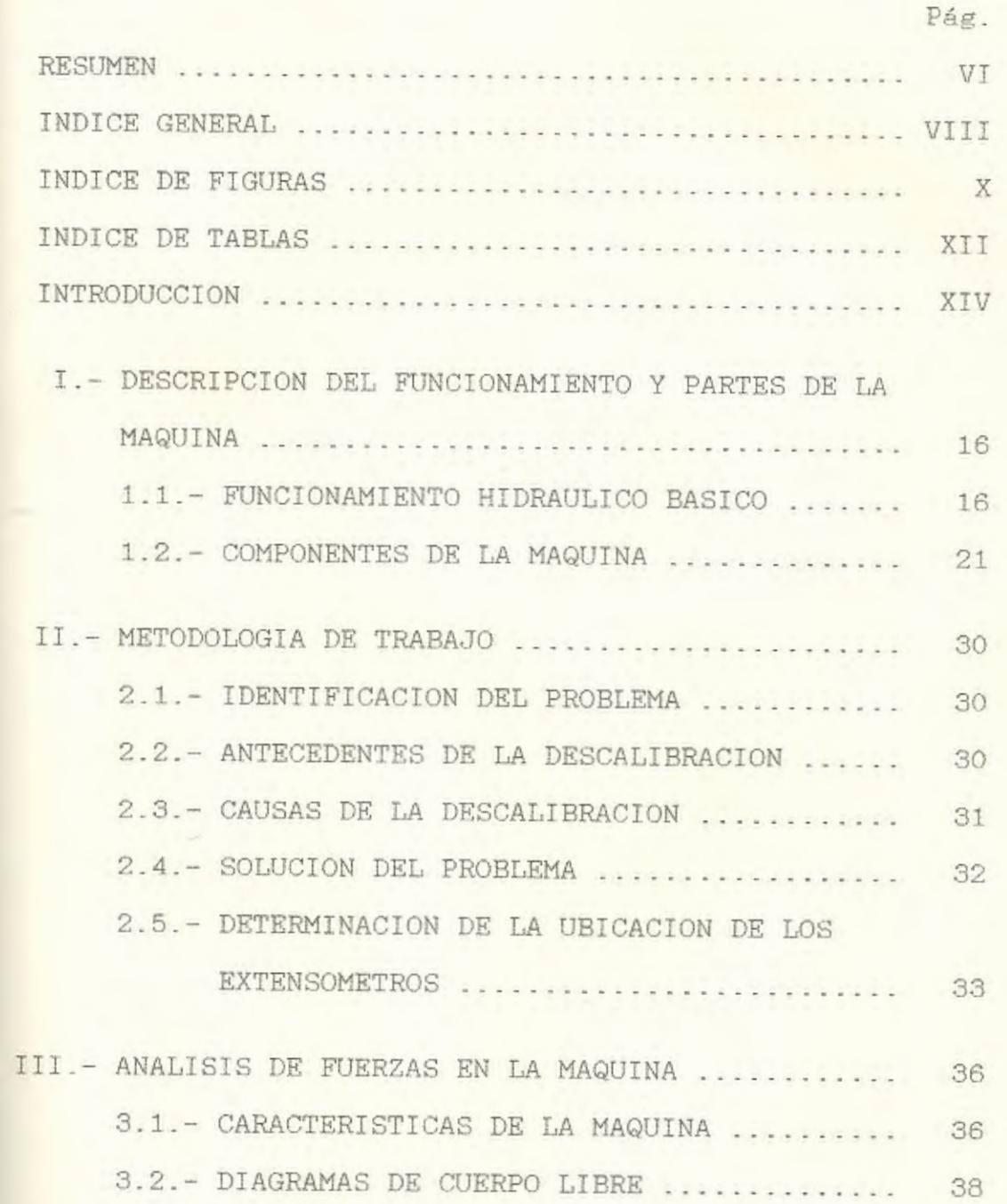

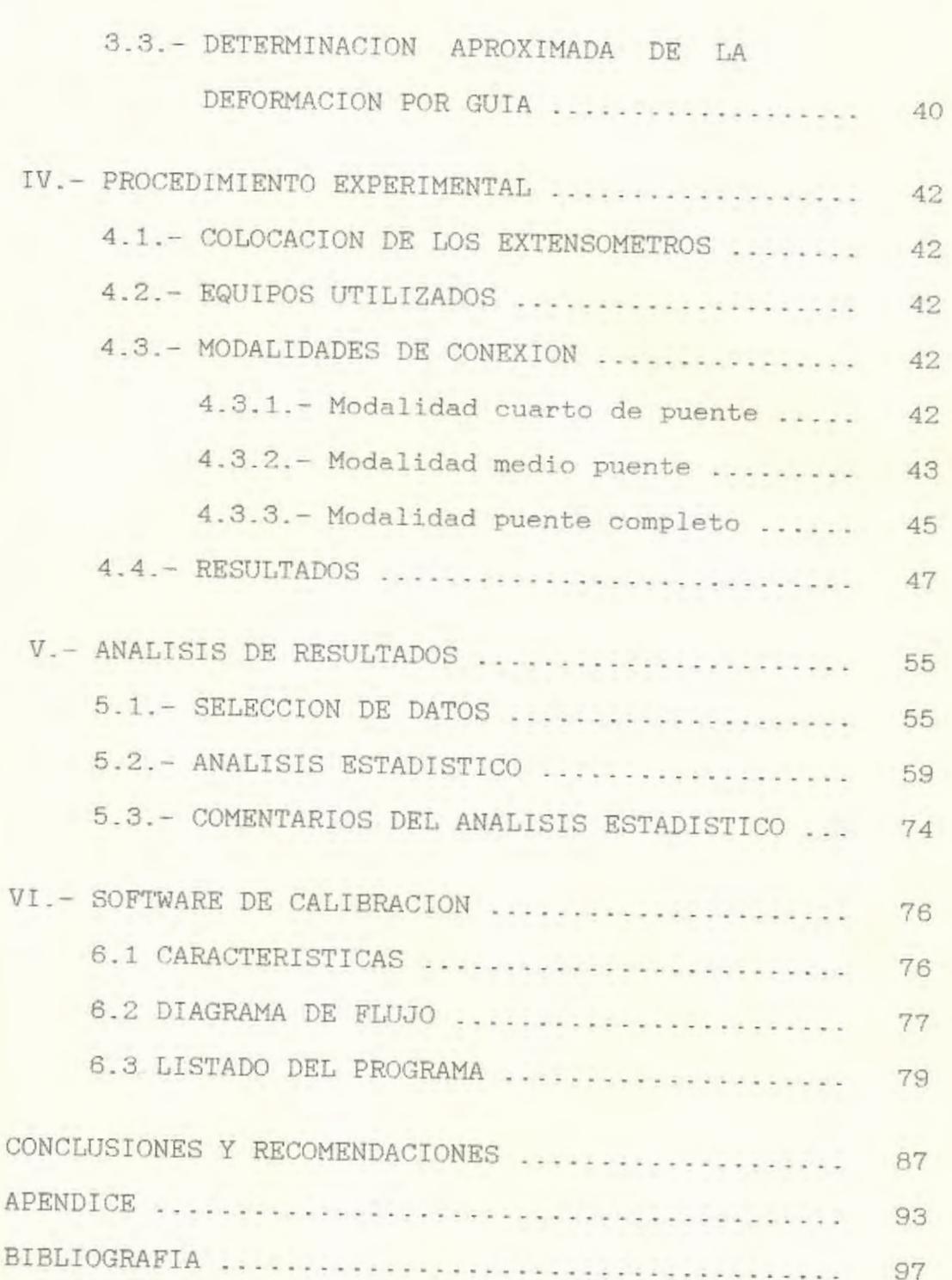

IX

#### INDICE DE FIGURAS

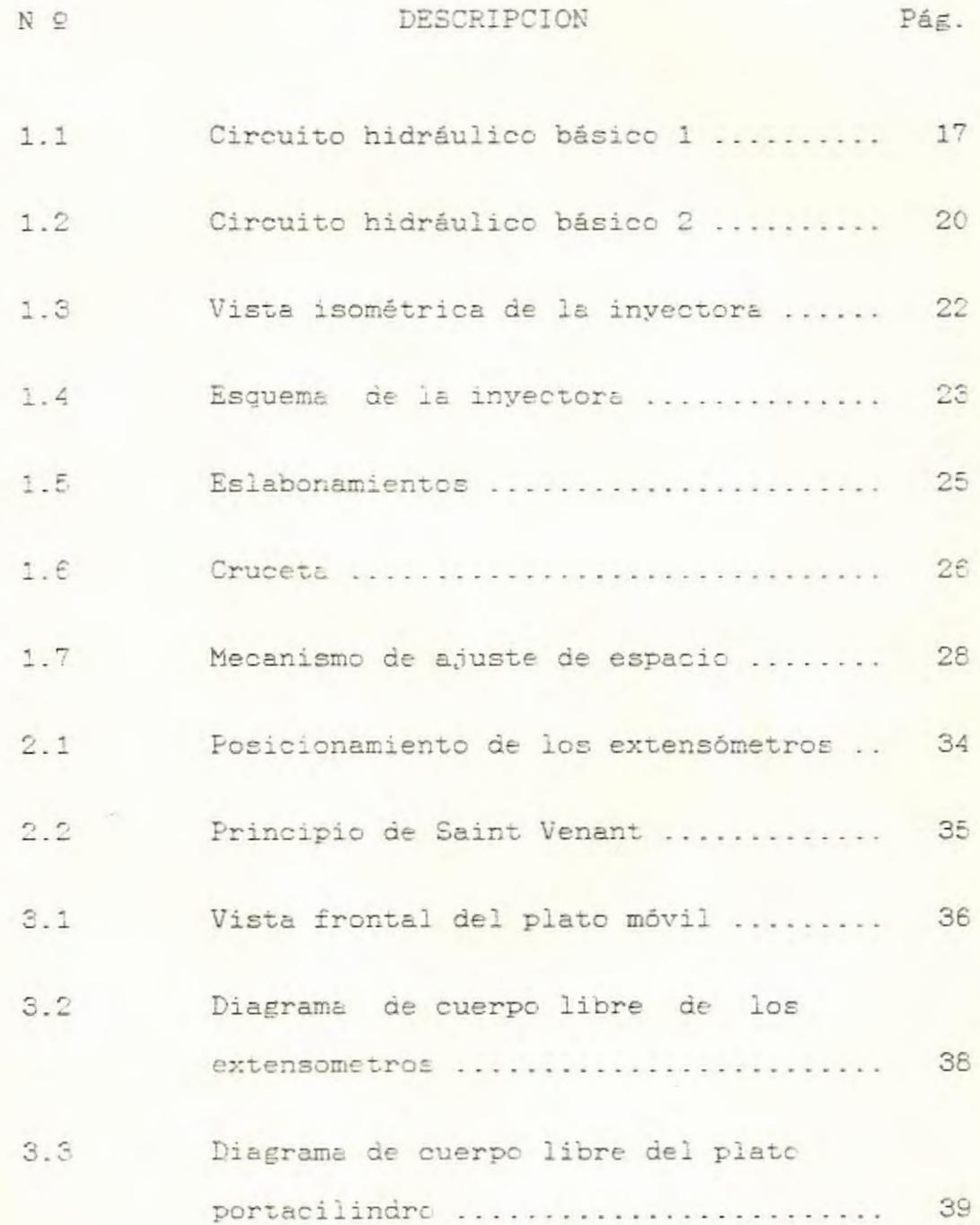

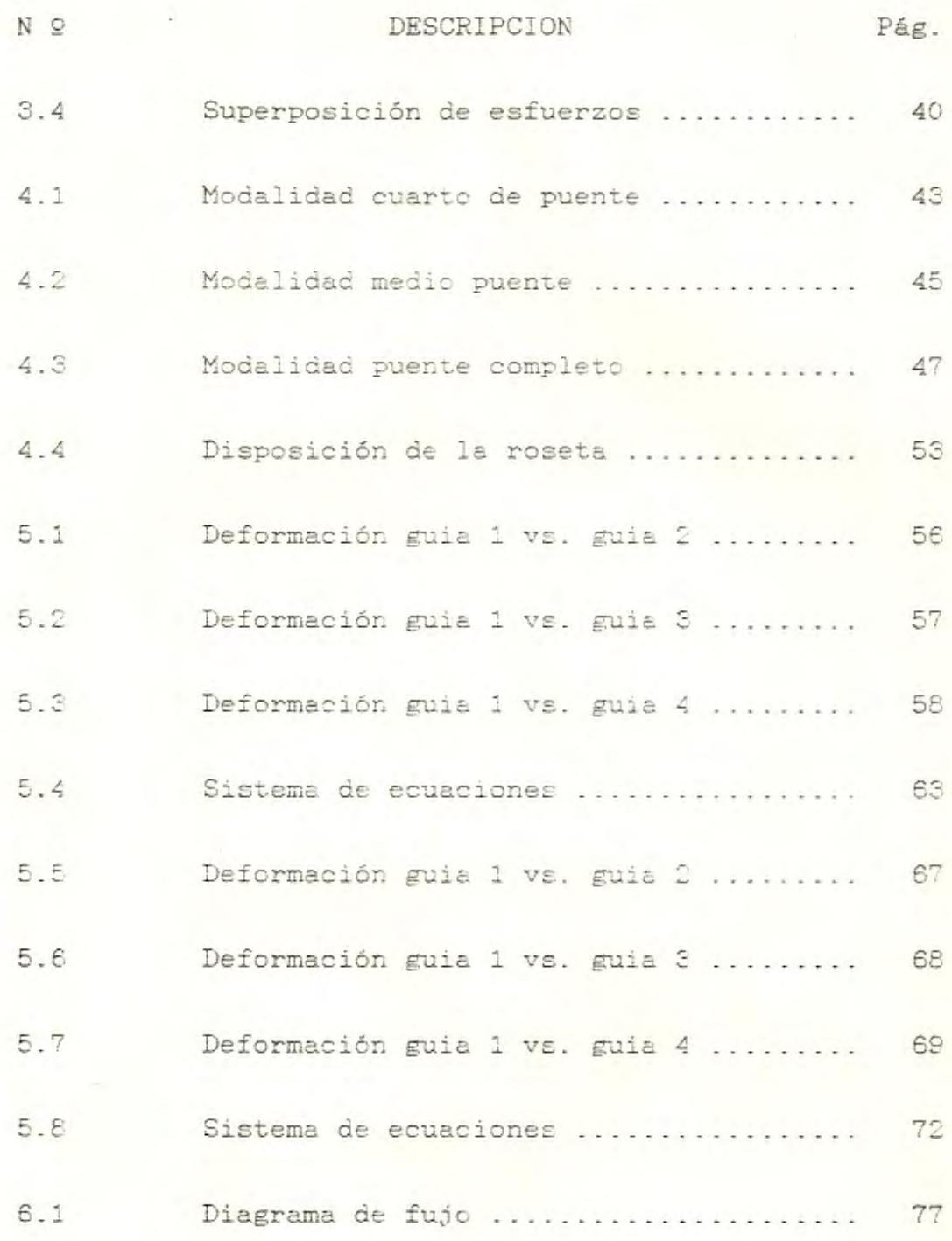

 $X\bar{1}$ 

#### INDICE DE TABLAS

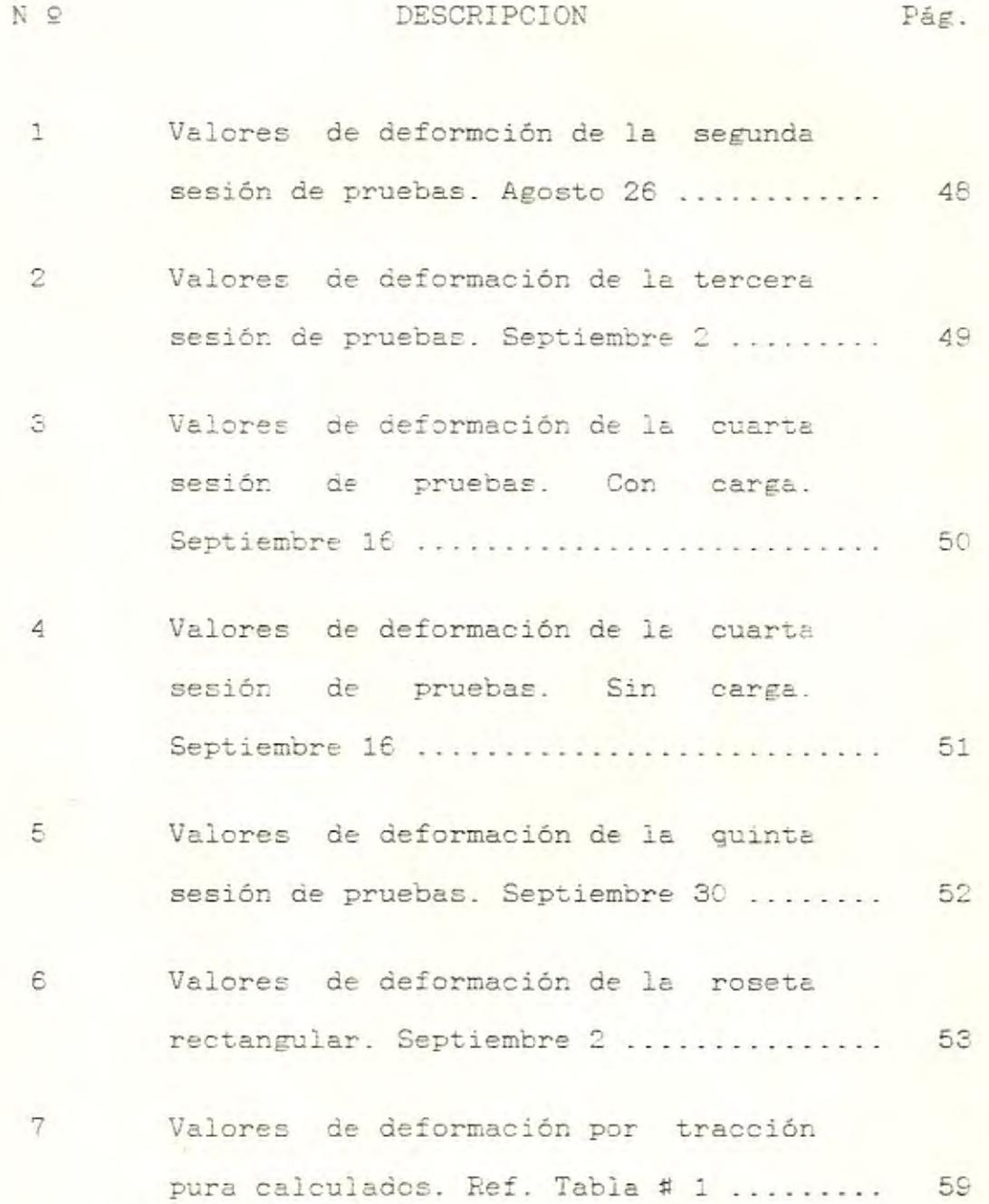

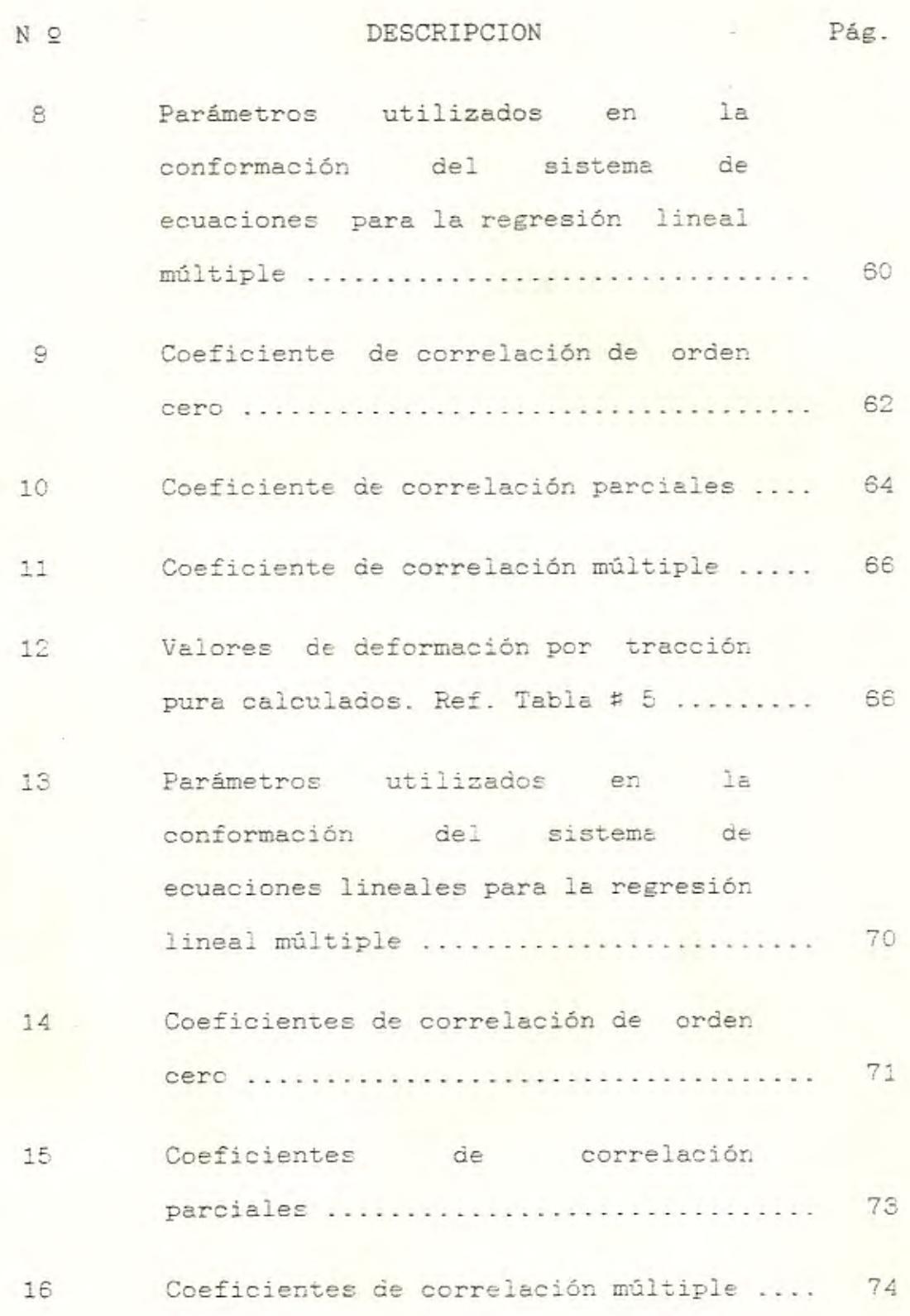

 $\lambda$ 

XIII

#### INTRODUCCION

El presente informe es, una recopilación teórica práctica de todo el trabajo realizado en el Topico de Graduación Análisis Experimental de Esfuerzos, y tiene por objeto indicar y explicar cómo los extensómetroe pueden ser ap lic ados en la reeolución de un problema ingenieril.

La mayoría de las máquinas utilizadas en las industrias. deben estar calibradas para su perfecto funcionamiento, unas en mayor grado y otras en menor grado. El continuo funcionamiento de estas máquinas, hace que el desgaste por fricción en ciertos elementos, sea critico. Por otro lado el desmontaje de las mismas, ya sea para hacer mantenimiento preventivo o correctivo y no poderlas volver a ensamblar como antee, son las principales causas de la descalibración de las máquinas.

Muchas veces la falta de instrumentación adecuada, hace imposible volver a calibrar la maquinaria. Pero como los intereses que más priman son los económicos, se llega a hacer uso de métodos empiricos, que lo único que hacen es atenuar un poco los efectos de la descalibración, pero que poco a poco van mermando la capacidad productiva da la máquina.

Por lo tanto es necesario introducir en nuestro País, la tecnología apropiada que permita resolver no e6lo éste sino muchísimos otros problemas, a fin de lograr el mayor rendimiento de las industrias y contribuir de esta manera al desarrollo del Ecuador .

**Tartist 13** 

odl ob

es ElenA

satina

service

be may

mediab

de espu

colours.

por 19

 $10110$ 

seer |

princip

**Constitute** 

eers in

**Teber** 

este se

product

ı.

#### CAPITULO I

DESCRIPCION DEL FUNCIONAMIENTO Y PARTES DE LA MAQUINA 1.1. FUNCIONAMIENTO HIDRAULICO BASICO

La inyectora REED modelo 2500, al igual que otras inyectorae utiliza una gran cantidad de componentes hidráulicos, debido a la versatilidad que éstoe poseen.

Básicamente el esquema hidráulico de esta máquina se muestra en la Fig. 1.1. Como se ve existen cuatro bombas hidráulicas acopladas al motor eléctrico; la PF1 que acciona el husillo impulsor, la PF2 que acciona la inyección de la materia prima y la bomba doble PF3 y PF4 utilizadas en el sistema principal de la máquina.

La bomba doble está compuesta por una de gran volumen para obtener velocidades altas en el cilindro hidráulico impulsor y otra de pequeño volumen, para obtener presiones altas en el momento de enclavar los moldes.

Cuando se enciende la máquina, la bomba de gran

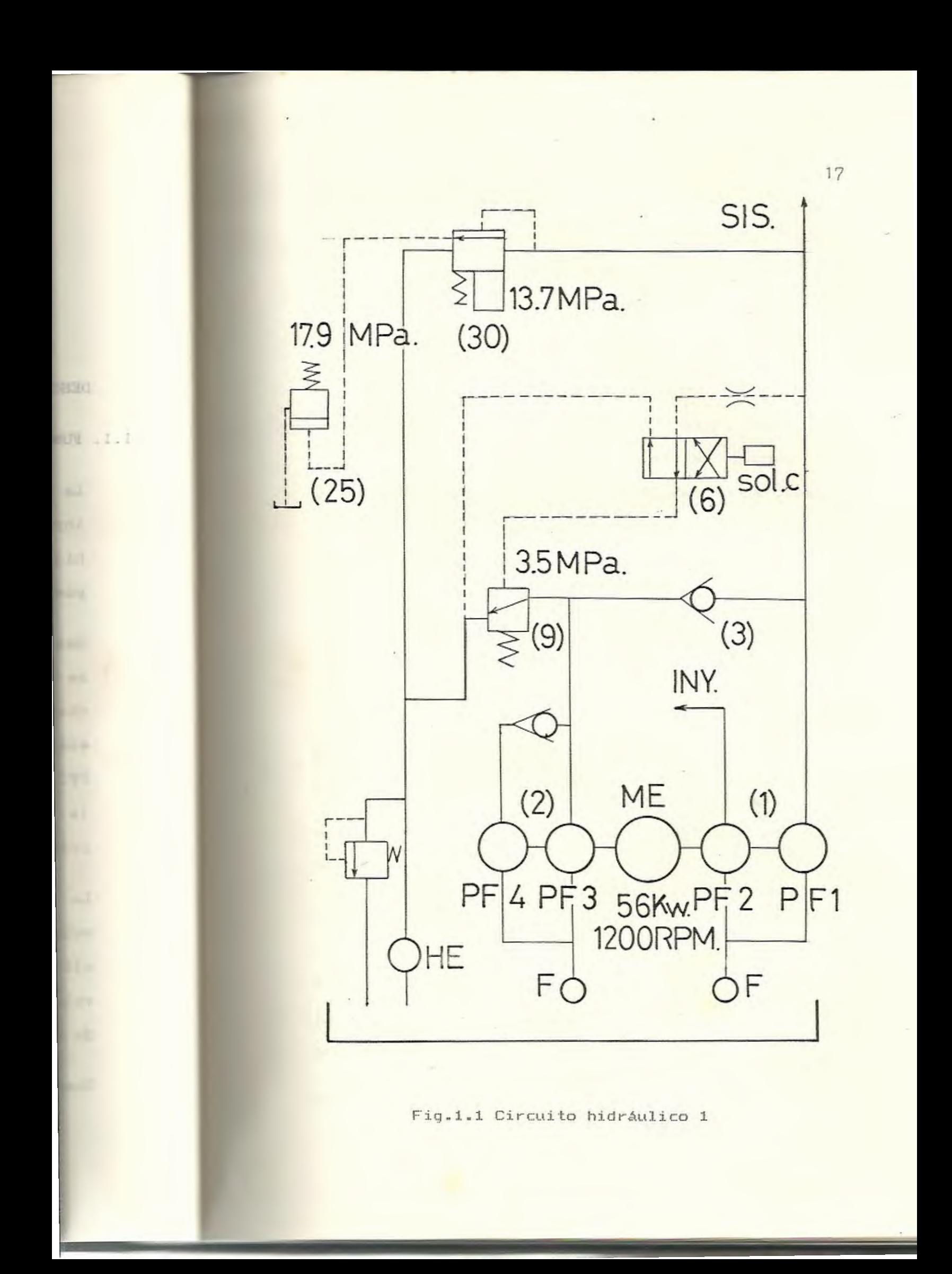

volumen descargará al reservorio a una presión de cero Pa. a través de la válvula de descarga 9, la cual es mantenida abierta por medio de la presión piloto dada por la bomba PFl.

La válvula cheque 3, impide la conexión entre la bomba PFl y la válvula de descarga 9. Cuando la presión del sistema cae por debajo de la calibrada en 9, ésta se cerrará y la bomba de gran volumen entrará entonces al sistema a esa presión baja.

Solamente cuando la válvula multiplicadora 6 se encuentre energizada, la bomba de gran volumen entrará al sistema a una presión alta a través de la válvula cheque 3.

También existe una válvula de alivio principal 30, la cual puede ser calibrada en diferentes presiones por medio de una corriente de entrada a su control maestro.

Cuando todos los dispositivos de seguridad han sido comprobados, mediante la energización del solenoide A de la válvula 8 se cerraran los moldes, e igualmente mediante la energización del solenoide B de la válvula 7 se abrirán éstos.

Todo este proceso ea realizado por medio de la válvula de cuatro vias 20, la cual posiciona la

 $\sim$   $\sim$ 

línea piloto al final o al principio del cilindro hidráulico según sea el caso, tal como se muestra en la Fig. 1.2.

También existe una válvula de guia lenta 17 la cual mantiene abierta la válvula de secuencia 19, permitiendo que el aceite pase directamente del cilindro hidráulico al tanque, para así obtener mayor velocidad en la apertura del molde.

Cuando el solenoide D es energizado, la válvula de secuencia es bloqueada y el aceite será forzado a pasar a través de la válvula de guia lenta 38 desde el cilindro hacia el tanque. Lo que dará como resultado un movimiento lento del molde para cualquier intervalo, ya sea durante la accion de cerrado o de apertura.

Las presiones en la máquina tales como la presión máxima del sistema, presión límite, presión de arranque, presión baja para protección del molde, etc. son controlados por una válvula de alivio electrohidráulica a través de potenciómetros.

También existen cuatro temporizadores que controlan y programan los ciclos de la máquina que son:

> - El de avance del pistón. - El de cerrado de los moldes.

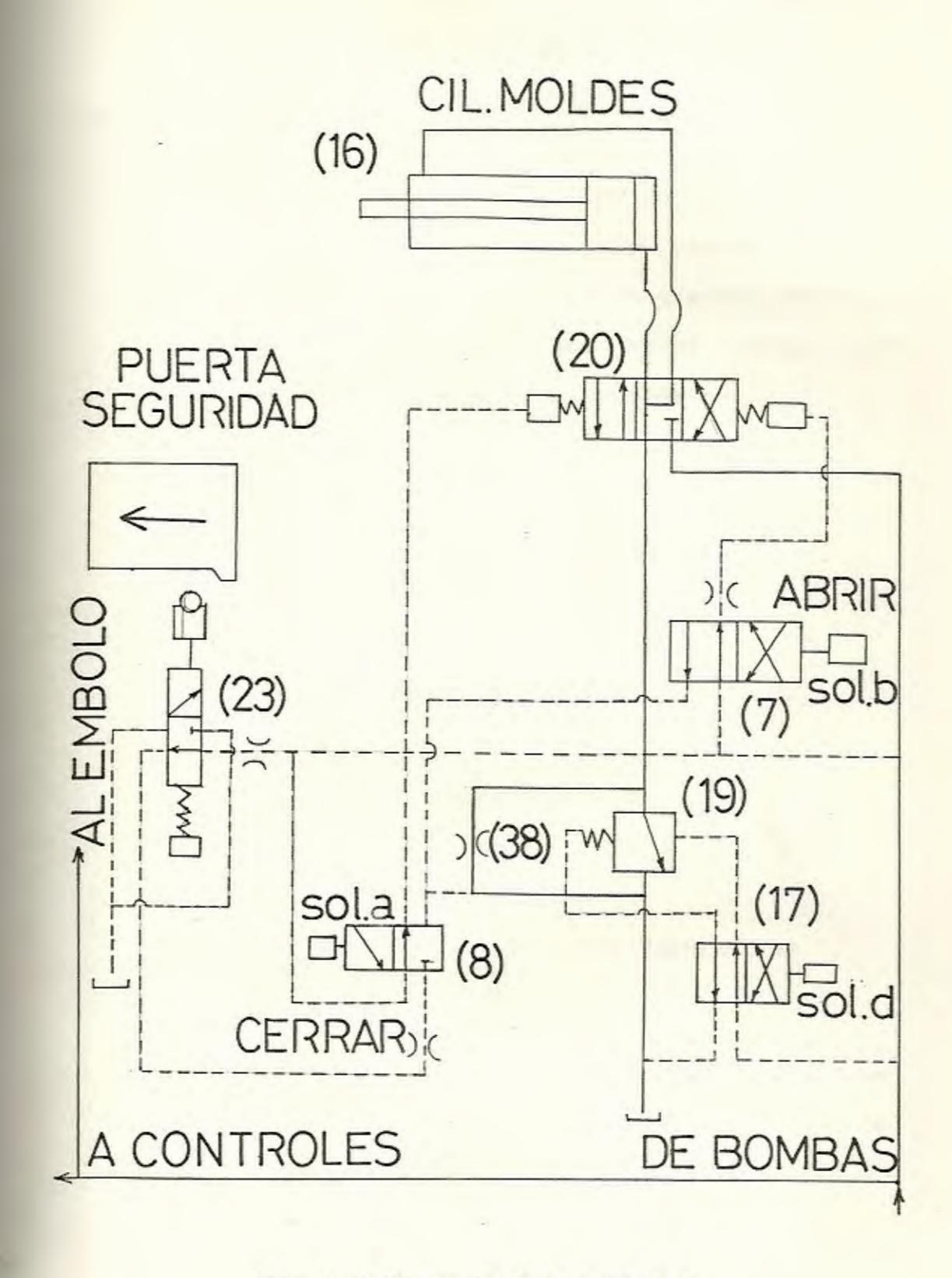

Fig.1.2 Circuito hidráulico 2.

- El del multiplicador de inyección. - El de apertura de moldes.

#### <sup>1</sup> .2. COMPONENTES PRINCIPALES DE LA MAQUINA

En la Fig. 1.3. tenemos un plano en que se muestra en forma detallada las partes y piezas de una sección de la máquina, objeto de nuestro estudio, en la cual se recalca enmarcando en un circulo los componentes más importantes,siendo éstos:

1.- Plato Portacilindro.

- 2. Plato Portamolde Móvil .
- 3 . Plato Portamolde Estacionario.
- 4. Eslabones frontales.
- 5.- Eslabones de la cruceta.
- 6. Eslabones traseros.
- <sup>7</sup> .- Cruceta.
- 8. Guias Separadoras.
- 9.- Guia Directora.
- 10 .- Guia de Seguridad.
- 16. Tuercas de las Guias Separadoras.
- 17 . Cilindro Hidráulico.

Para mejor comprensión se ha esquematizado este complejo conjunto en algo más simple, detallado en la Fig. 1.4.

A su vez éste conjunto principal podemos dividirlo

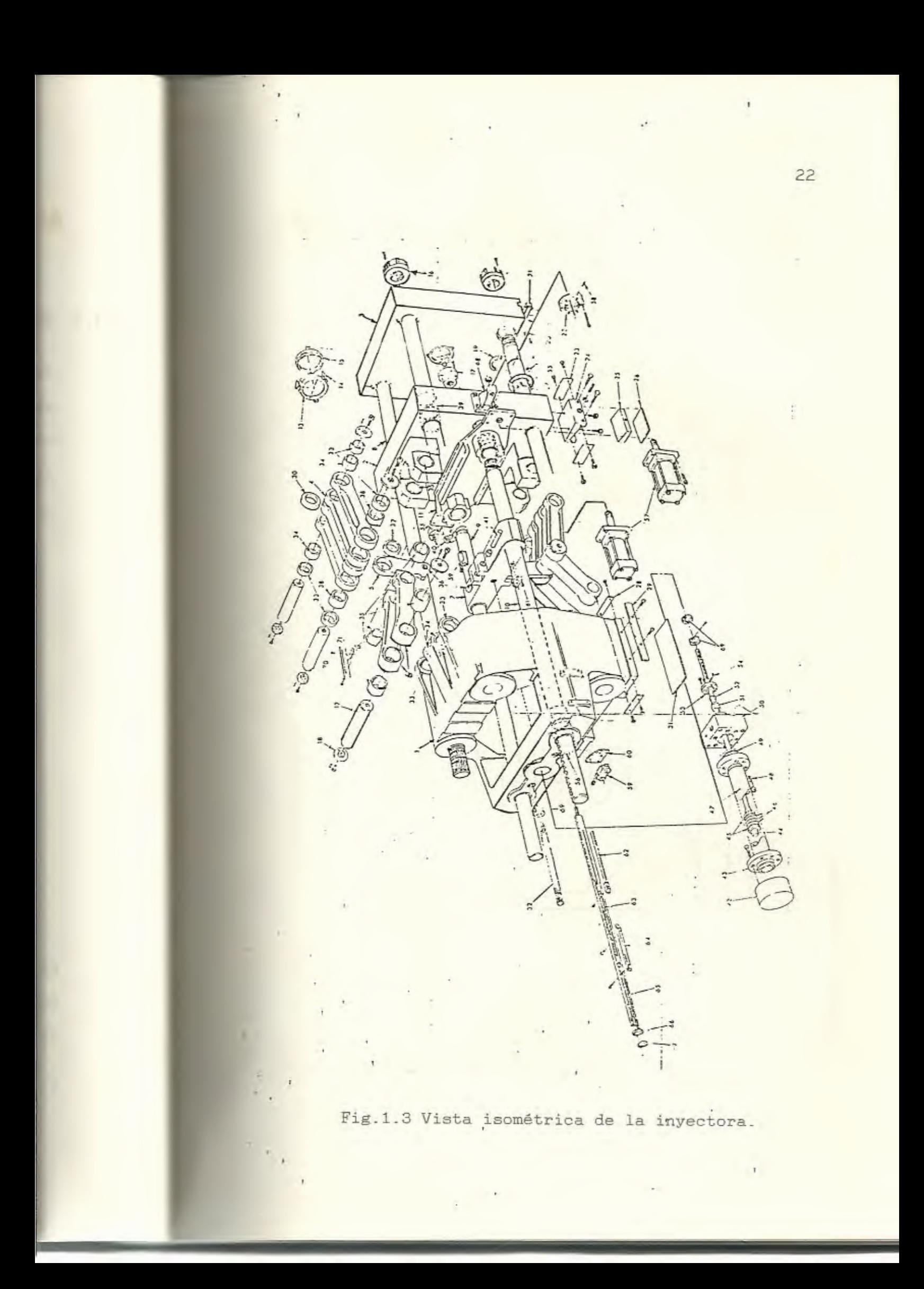

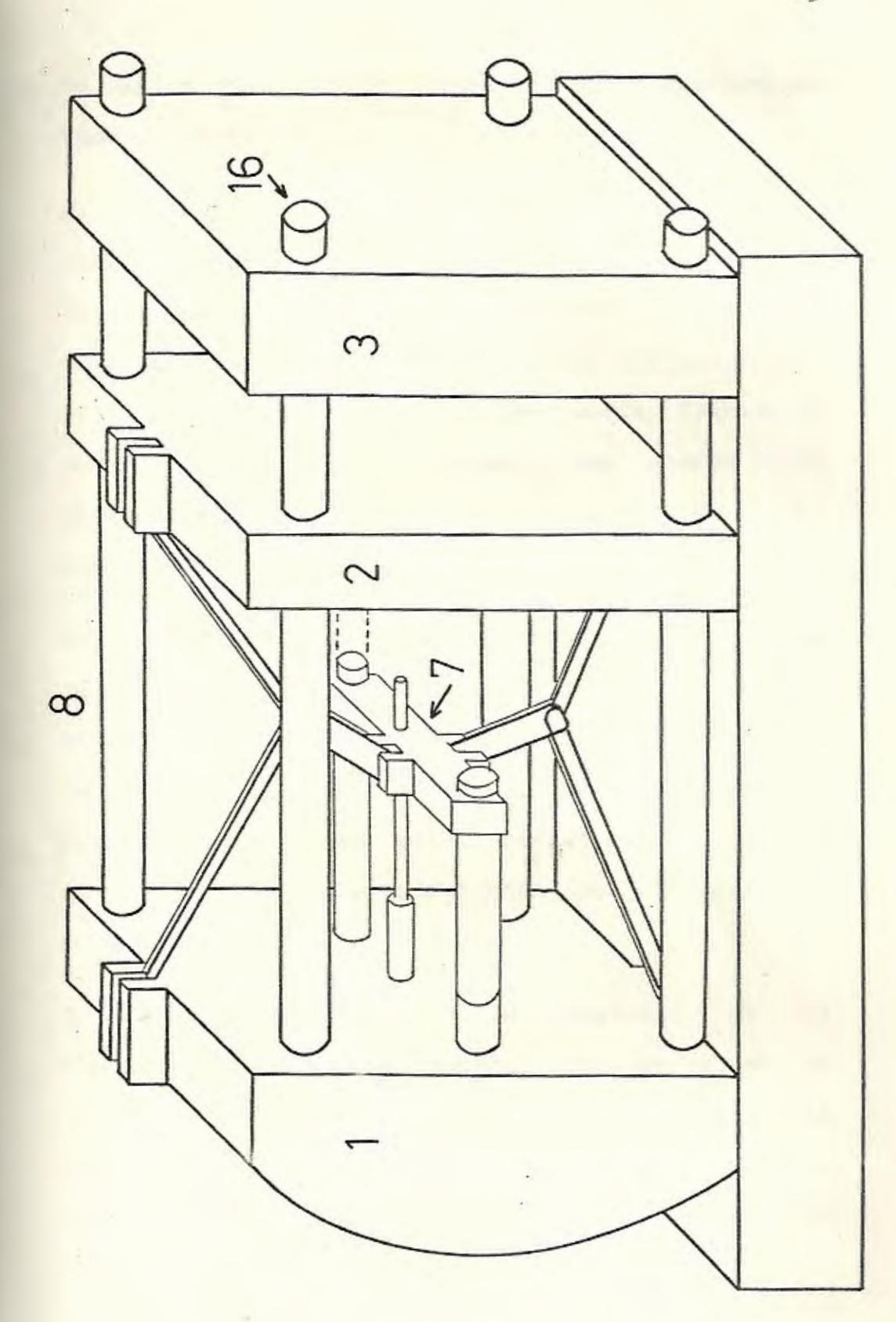

Fig. 1.4 Esquema de la inyectora.

en varios subconjuntos, para asi poder explicar eu funcionamiento \_

El primer subconjunto a analizar es el correspondiente a los eslabonamientos. En la Fig. 1.5. se muestra su disposición y la interconexión de éstos con el plato portacilindro, el plato portamolde móvil y la cruceta. También se podrá observar unas letras, las mismas que determinan la ubicación y dimensión del correspondiente buje\_

La finalidad de estos eslabonamientos ea de producir el efecto de enclavamiento cuando loe moldee se encuentran cerrados\_ Mediante este efecto se transmiten y se multiplican fuerzas, teniendo como fuente una carga relativamente pequeña, que en este caso sería proporcionada por el cilindro hidráulico.

El segundo subconjunto a analizar es el correspondiente a la cruceta. Como se ve en la Fig. 1.6., ésta se encuentra interconectada con la barra del pistón del cilindro hidráulico, con la guía direccional y la de seguridad, y con los eslabonamientos \_

Una vez descrito estos dos subconjuntos, se puede

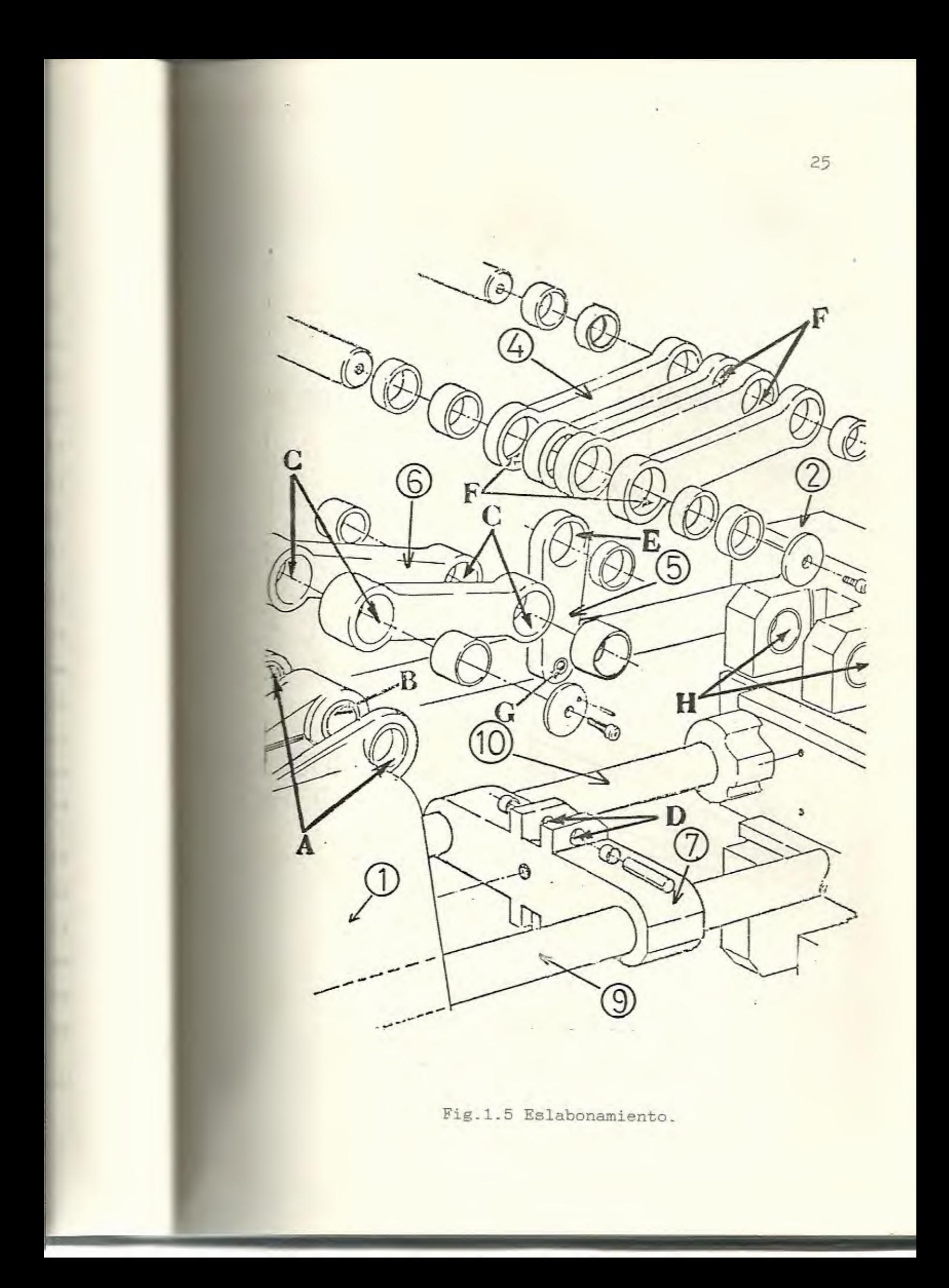

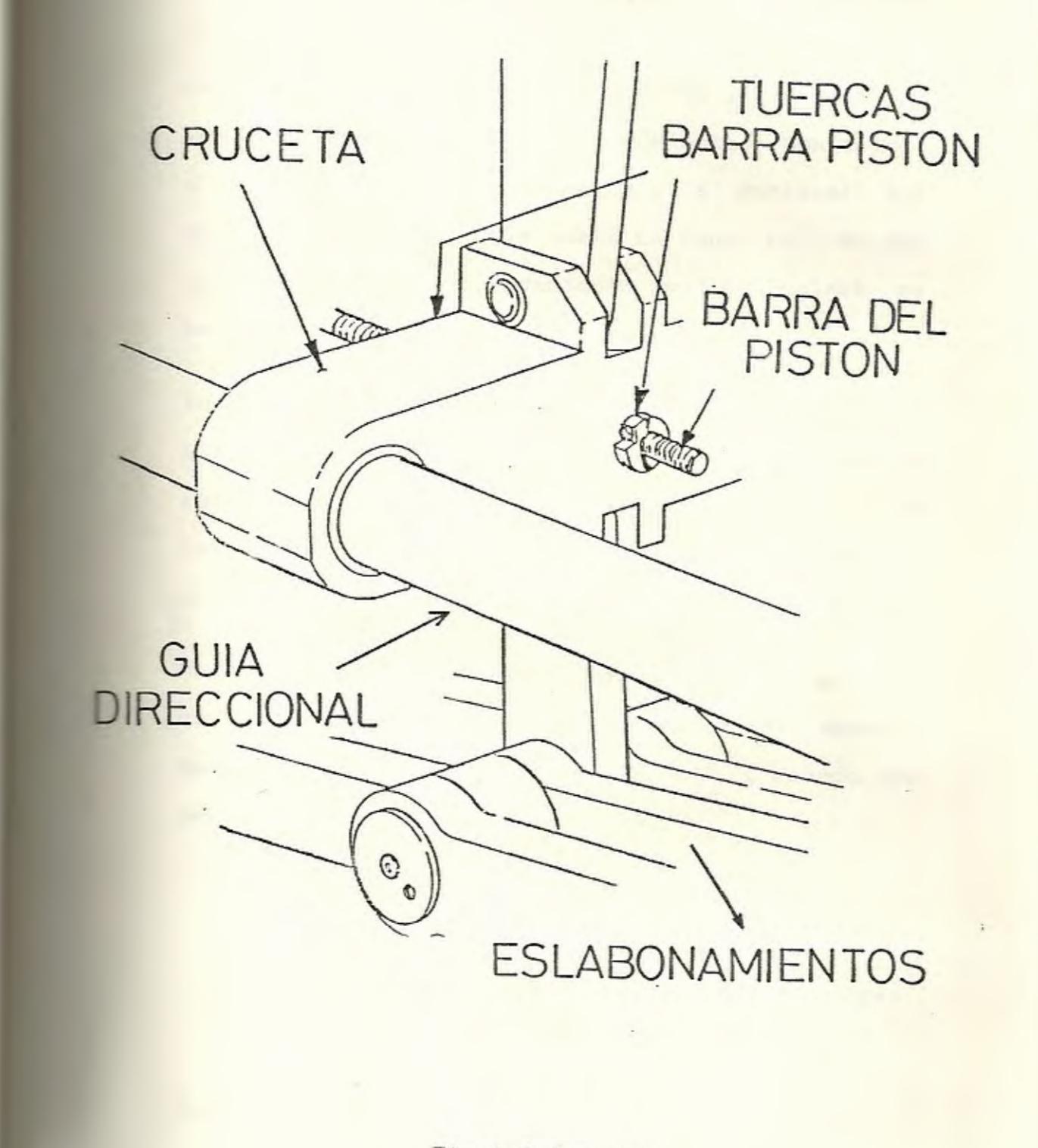

Fig.1.6 Cruceta.

explicar brevemente au funcionamiento. Al iniciar un ciclo de trabajo, tanto el pistón del cilindro hidráulico como los eslabonamientos se encuentran retraidos y los moldes abiertos. Posteriormente la barra del pistón desplaza la cruceta y las guías de seguridad y direccional hacia adelante, comenzando a abrirse los eslabonamientos y a juntarse los moldes. Todo esto ocurre hasta un punto tal, en que se alcanza el enclavamiento y los moldes se encuentran completamente cerrados.

En esta posición se inyecta la materia prima, la misma que se solidifica, para luego comenzar a retraerse el pistón del cilindro hidráulico. De esta manera se abren los moldes y se expulsa el producto, iniciando así un nuevo ciclo de trabajo.

Un último subconjunto de interés es el correspondiente al mecanismo de ajuste del espacio entre moldes, mostrado en la Fig. 1.7., siendo las partes más importantes :

> l.- El motor hidráulico. 10.- La cadena interconectora. 17.- Las tuercas de las guias separadoras. 20.- Los engranajes de cada guia.

Este mecanismo permite desplazar hacia adelante o

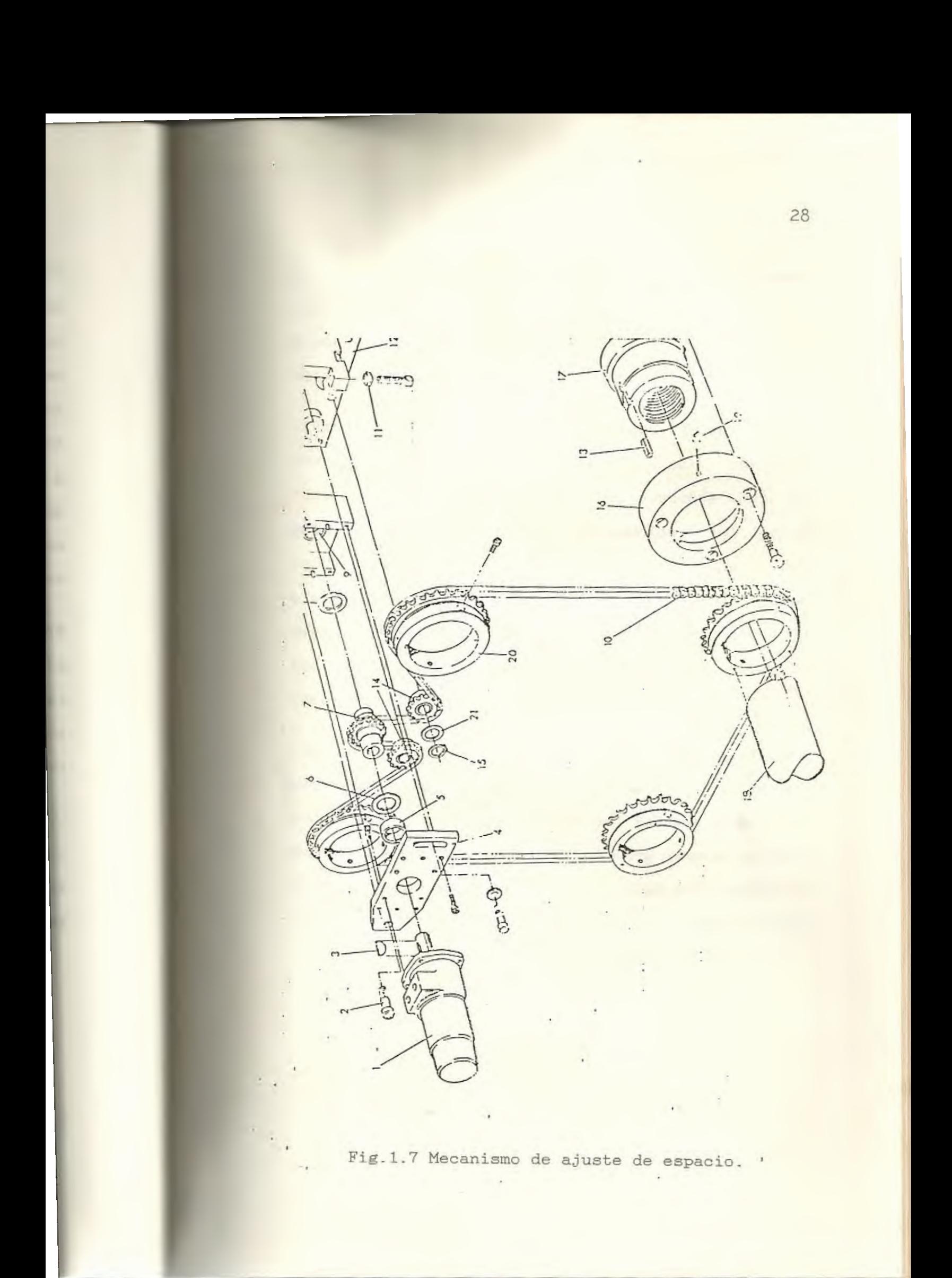

hacia atrás el plato portacilindro. De tal manera que cuando se cambie de molde, se calibra la distancia entre ellos para asi obtener un cierre total y una fuerza de sellado adecuada\_

Ciertas partes de la máquina deben estar correctamente calibradas para un perfecto funcionamiento de ésta. Tal como sucede con el patin del plato móvil portamolde, el cual teóricamente deberia soportar todo el peso del plato móvil. Caso contrario, lo harán las guías separadoras, produciéndose un excesivo desgaste de los bujes de dichas guias y cierta pérdida de presión en el enclavamiento .

Para esto el fabricante especifica que deberá existir un máximo de 0\_00005 m de claro entre el fondo de las guías separadoras y su respectivo buje. Caso idéntico sucede con las tuercas de las guías separadoras, ya que si no están calibradas se producirá un estado de esfuerzos completamente diferente para el cual fueron diseñadas.

#### CAPITULO II

#### METODOLOGIA DE TRABAJO

#### 2.1. IDENTIFICACION DEL PROBLEMA

La existencia de un problema se determina por las consecuencias que conlleva éste, que en este caso fueron :

- Producto terminado defectuoso, ya que se produc1an rebabas.
- Fractura en los moldes.
- Excesivo desgaste de los bujes y pines de articulación de los eslabonamientos y de los bujes de las guias separadoras.
- Pérdida de presión en el enclavamiento.

#### 2.2. ANTECEDENTES DE LA DESCALIBRACION

Se conoció que tiempo atrás se realizó el respectivo trabajo de mantenimiento a la máquina, y por esto se desmontó el mecanismo de ajuste del espacio del plato portacilindro. Al volver a ensamblar la máquina y ponerla en funcionamiento, se observó que se obtenía un producto defectuoso. Se llegó a pensar que no se tenia la presión de

sellado adecuada, por lo que se movió hacia adelante el plato portacilindro, solucionándose dicho problema. Pero al pasar al tiempo se notó un excesivo desgaste de los bujes de los eslabonamientos, dándose cuenta que esa no había sido la solución adecuada, ya que se resolvía un problema y se generaba otro de mayores proporciones.

#### 2.3. CAUSAS DE LA DESCALIBRACION

Analizando toda esta información, se llegó a determinar que la causa principal de estos incovenientes , era la no calibración de las tuercas de las guías separadoras. Esto es, cada una de las cuatro tuercas, no se encontraban localizadas en un mismo plano vertical en el momento que los moldes se encontraban cerrados. Por lo que adicionalmente al efecto de tracción pura presente en cada guia , se superponía un efecto de momento flector, diferente para cada una de ellas, lo que producía un no paralelismo entre las caras de los dos moldea .

Cabe anotar que el efecto de tracción pura presente en cada guia separadora, es producto de la reacción que se produce entre las caras de los moldes cuando

éstos están cerrados, y que es transmitido a través de los eslabonamientos hasta llegar al plato portacilindro\_ Este a su vez tratará de ser empujado hacia atrás, pero se ve impedido por la presencia de las tuercas de las guías separadoras, las mismas que absorberán dicha reacción y la transformarán en una fuerza de tensión distribuída uniformemente en cada guía.

#### 2\_4 \_ SOLUCION DEL PROBLEMA

La solución que se plantea, es la de apretar independientemente cada una de las cuatro tuercas de las guias separadoras, hasta obtener un mismo valor de tracción en ellas y tratar de minimizar el efecto del momento flector.

Como vemos en los planos, cada guía tiene dos tuercas situadas en los extremos. Aquella que se encuentra situada del lado del plato portacilindro queda descartada, puesto que para trabajar con ella <sup>h</sup> abría que desmontar el mecanismo de ajuste de espacio, lo que haría más tedioso el trabajo. De

esta forma, se afectarían los intereses económicos de la fábrica, por lo que necesariamente se deberá trabajar en aquellas tuercas localizadas del lado del plato fijo portamolde.

Para cumplir con el objetivo planteado, se colocaron extensómetros en cada guía y se trató de obtener la misma lectura de deformación axial para cada una de ellas. Ya que la deformación unitaria, es una medida indirecta del estado de esfuerzos al cual se encuentra sometido un elemento.

#### 2.5. DETERMINACION DE LA UBICACION DE LOS EXTENSOMETROS

Respecto a un plano perpendicular al longitudinal de cada guía se colocaran eje dos extensómetros en cada una, situados diametralmente opuestos, con el objeto de:

- Filtrar el efecto de tracción y sensar solo el efecto del momento flector.
- Filtrar el efecto del momento flector y sensar solo tracción.
- Tener compensación por temperatura.
- Aumentar la resolución.

Por lo tanto el posicionamiento es el que se presenta en la Fig. 2.1.

Las razones de posicionarlos de esta forma fueron:

- Por precaución, para evitar posibles daños en los extensómetros al desmontar los moldes.
- Por comodidad en la instalación.

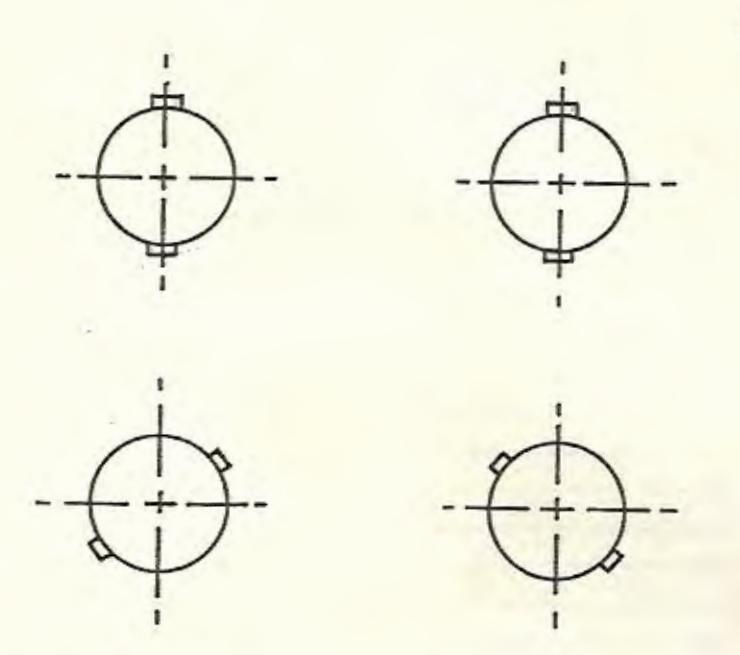

Fig. 2.1 Posicionamiento de los extensómetros.

Respecto al eje longitudinal, se consideró el problema asumiendo que las guías separadoras eran vigas empotradas en ambos extremos. Por lo que según el principio de Saint Venant, debemos posicionar los extensómetros a una distancia adecuada respecto a uno de ellos, a fin de que los esfuerzos que se produzcan en las guias sean motivo sólo de las cargas aplicadas y no de los detalles del empotramiento.Fig. 2.2.

Por lo tanto tomando como distancia característica de las guias su diámetro, es recomendable colocar los extensómetros por lo menos a una distancia de un diámetro, medido desde uno de los extremos. El extremo donde se los va a colocar es del lado del plato portamolde fijo, ya que del otro extremo es

#### muy dificultosa su colocación.

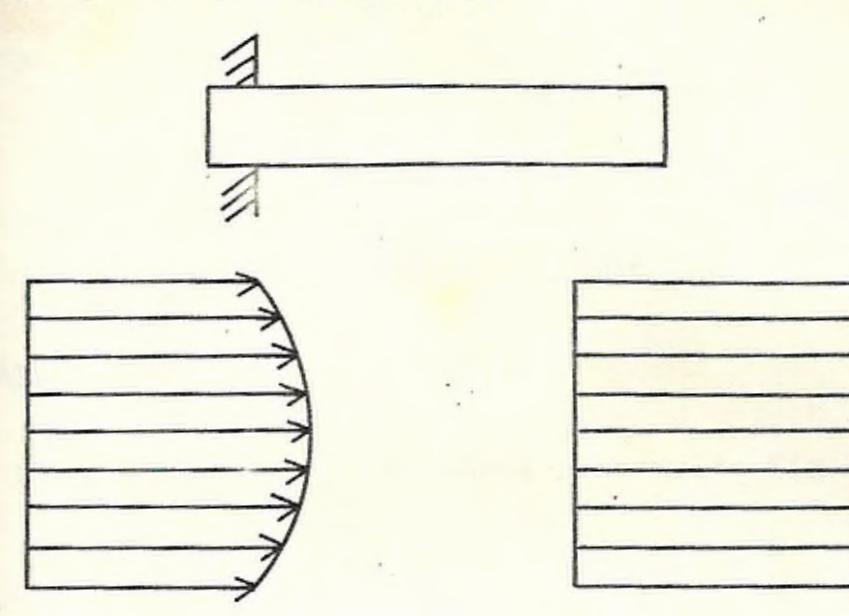

Cerca del empotramiento Lejos del empotramiento Fig. 2.2 Principio de Saint Venant.

#### CAPITULO III

#### ANALISIS DE FUERZAS EN LA MAQUINA

#### 3.1. CARACTERISTICAS DE LA MAQUINA

- Dimensiones del plato móvil portamolde. Fig. 3.1:

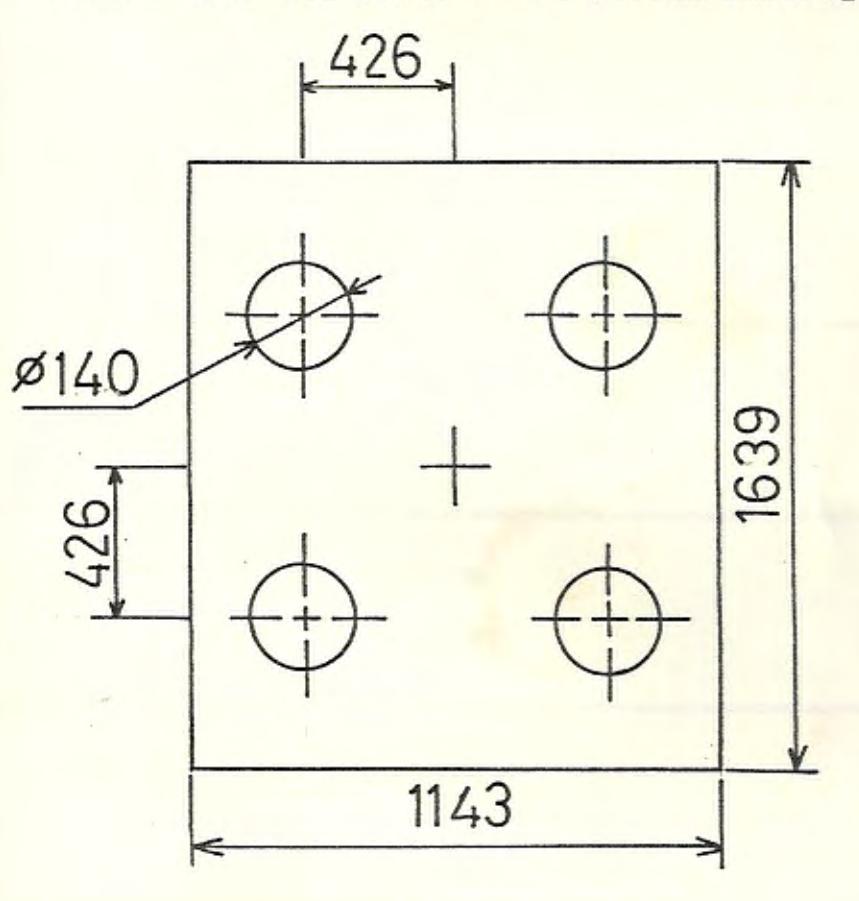

Fig. 3.1 Vista frontal del plato móvil.
- Presión máxima del cilindro

<sup>p</sup>*=* 13.78 MPa

- Diámetro interno del cilindro

<sup>d</sup>*=* 0.102 m

- Diámetro de las guias separadoras

<sup>D</sup>*=* 0.14 m

- Módulo de elasticidad de las guias

<sup>E</sup>*=* 207 GPa

- Coeficiente de poisson

 $\mu = 0.287$ 

- Fuerza máxima de sellado

 $F = 5$  MN

#### 3.2. DIAGRAMAS DE CUERPO LIBRE

- Del plato móvil portamolde. Fig. 3.2:

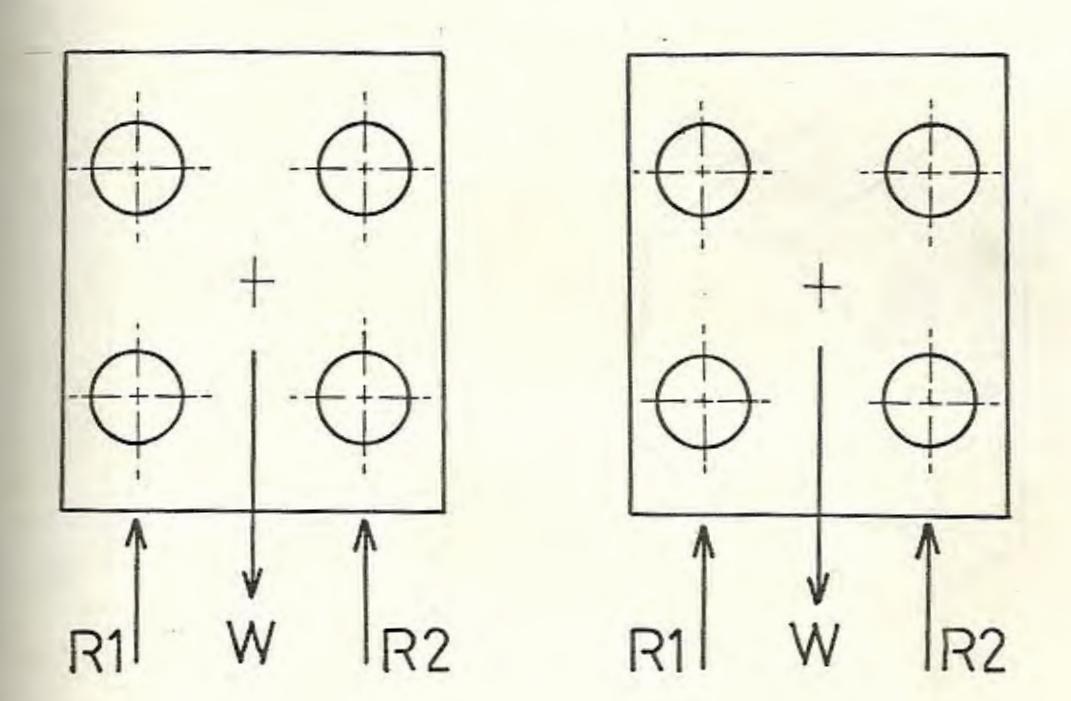

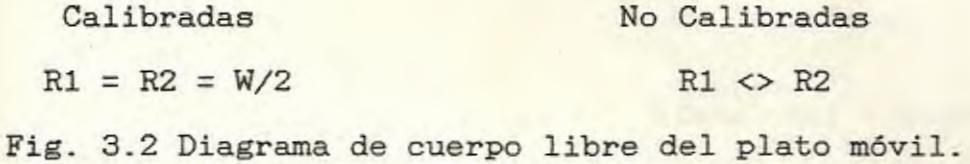

Cuando los patines de deslizamiento del plato móvil portamolde cumplen con la tolerancia dada por el fabricante, el peso de éste deberá ser soportado por los mismos a través de las reacciones R1 y R2. Caso contrario ocurre si no se cumple con la tolerancia , entonces cada guia absorberá o no una fracción del peso total del plato móvil, lo que obviamente

alterará el estado de esfuerzo de tracción pura adicionando un efecto de momento flector.

- Del plato portacilindro.Fig. 3.3:

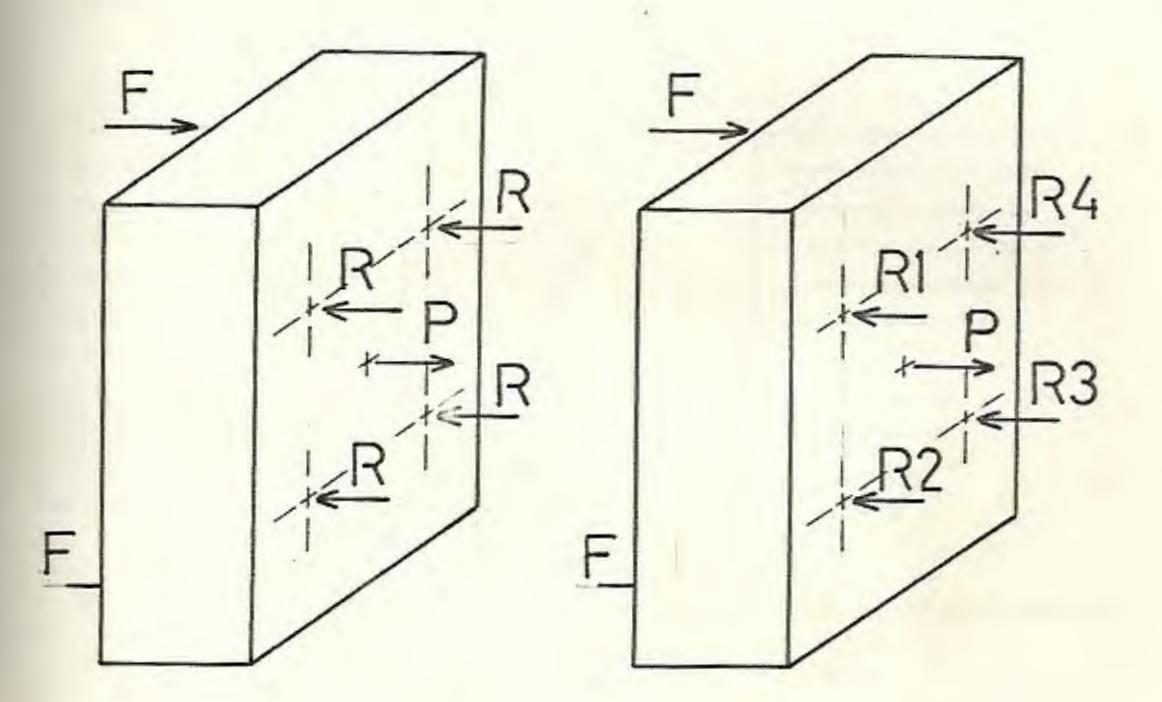

# Calibradas No Calibradas

Fig. 3.3 Diagrama de cuerpo libre del plato portacilindro.

Cuando las tuercas de cada guia separadora se encuentran calibradas,teóricamente deberá existir un estado de tracción pura, que es absorbido en proporciones iguales; caso contrario, dicha reacción no será repartida en forma proporcional y se superpondrá un efecto de momento flector.Por acción

y reacción, estos esfuerzos se transmitirán completamente a cada guia.

La superposición de los esfuerzos debido a los efectos de tracción y momento flector,seria.Fig. 3.4:

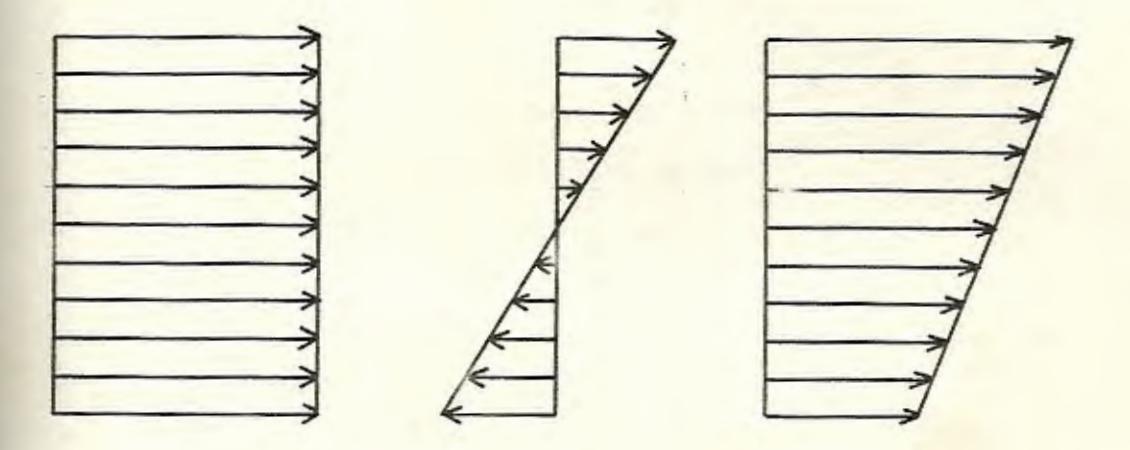

Tracción + Momento = Esf. Combinados Fig. 3.4 Superposición de esfuerzos.

# 3.3. DETERMINACION APROXIMADA DE LA DEFORMACION POR GUIA

En este caso se asumirá la condición de carga máxima y que la reacción debido a la fuerza de sellado es absorbido en partes iguales por cada guia, entonces:

- Carga debido a la reacción del cilindro hidráulico:

> $P = (\pi/4)(0.102 \text{ m})^2 (13.78 \text{ MPa})$  $P = 112.6$  KN

- Carga debido a la reacción de la fuerza de sellado:

$$
F = 5 \text{ MN}
$$

- Carga por guia:

$$
Fig = (F+P)/4
$$
  
 $Fig = 1.28 MN$ 

- Esfuerzo de tracción en cada guía:

$$
\sigma = \frac{Fg}{(\pi/4)(0.14 \text{ m})^2}
$$

$$
\sigma = 83.15 \text{ MPa}
$$

Asumiendo un estado de esfuerzo uniaxial,la deformación unitaria por guia es:

$$
\epsilon = \sigma/R = 401.7 \ \mu\epsilon
$$

Rl valor obtenido es inferior al limite de resistencia del extensómetro,por lo tanto puede trabajar sin ningún problema.

#### CAPITULO IV

#### PROCEDIMIENTO EXPERIMENTAL

#### 4.1. COLOCACION DE LOS EXTENSOMETROS

Para la colocación de los extensómetros se siguio las normas y recomendaciones dadas por el fabricante;a excepción del pegamento a usar.

#### 4.2. EQUIPOS UTILIZADOS

~. - -====---- ---- - - --

Los equipos utilizados fueron aquellos disponibles en la Facultad de Ingenieria Mecánica, que son:

- Medidor de deformaciones modelo P3650

- Registrador pico-pico modelo 3650
- Selector de canales modelo SB-10
- Extensómetros modelo EA-06-120LZ-120

# 4.3. MOOOS DE CONEXION DE LOS EXTENSOMETROS

Existen tres modalidades de conectar los extensómetros, y son:

# 4.3.1. Modalidad cuarto de puente

En esta modalidad, cada uno de los 8

extensómetros sensa independientemente la superposición de las deformaciones, producto del esfuerzo de tracción pura y esfuerzo normal por momento flector.

La disposición de los equipos es la siguiente. Fig. 4.1.:

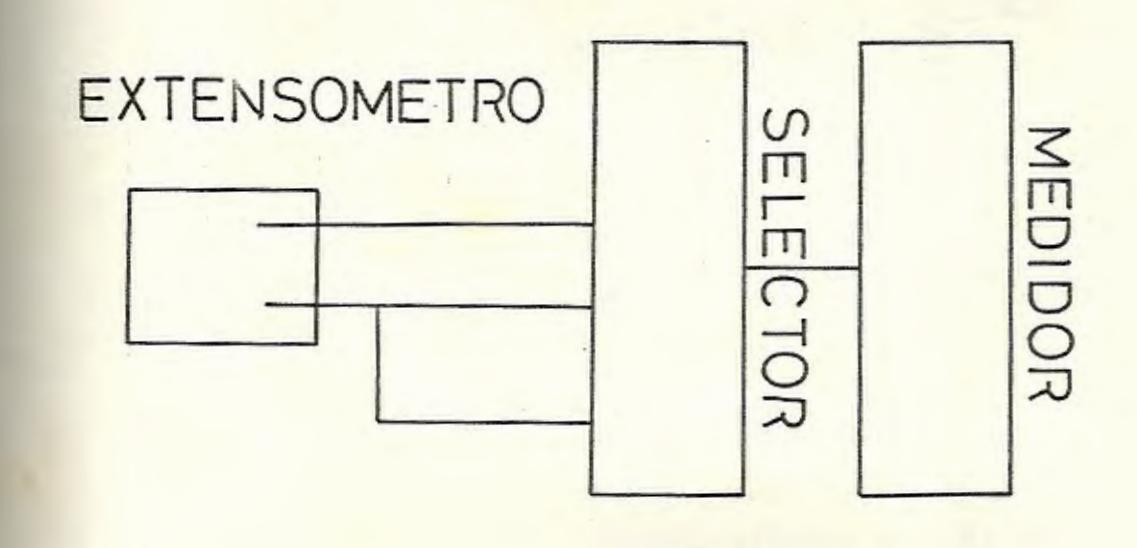

Fig. 4.1 Modalidad cuarto de puente.

4.3.2. Modalidad medio puente

 $3 - 3$ 

En esta modalidad se conectan los extensómetros por pares en cada guia, de esta manera se filtra el efecto de tracción y

solo se sensa momento flector con una doble resolución. Teniendo además compensación por temperatura, tal como se demuestra a continuación:

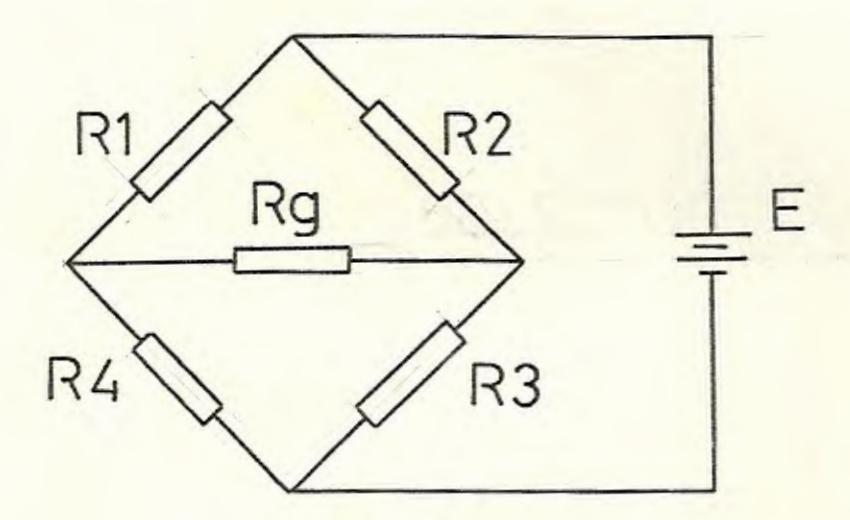

Puente de Wheatstone\_

 $\epsilon$  = K\*[(8R1/R1)-(8R2/R2)+(8R3/R3)-(8R4/R4)] (8R3/R3)=(8R4/R4)=0 Extensómetros inactivos\_

> $8R1 = 8R1T + 8R1M$  $\delta$ R2 =  $\delta$ R2T -  $\delta$ R2M  $8R1T = 8R2T$   $8R1M = 8R2M$  $R1 = R2 = R$

Aqui se ha asumido que el extensómetro ubicado en la posición 2, se encuentra en la zona de compresión del esfuerzo normal por

momento flector. Por lo tanto:

 $\epsilon$  = K\*(8R1T + 8R1M - 8R2T + 8R2M)/R  $\epsilon$  = K\*(2\*8RM)/R

La disposición de equipos sería. Fig. 4.2:

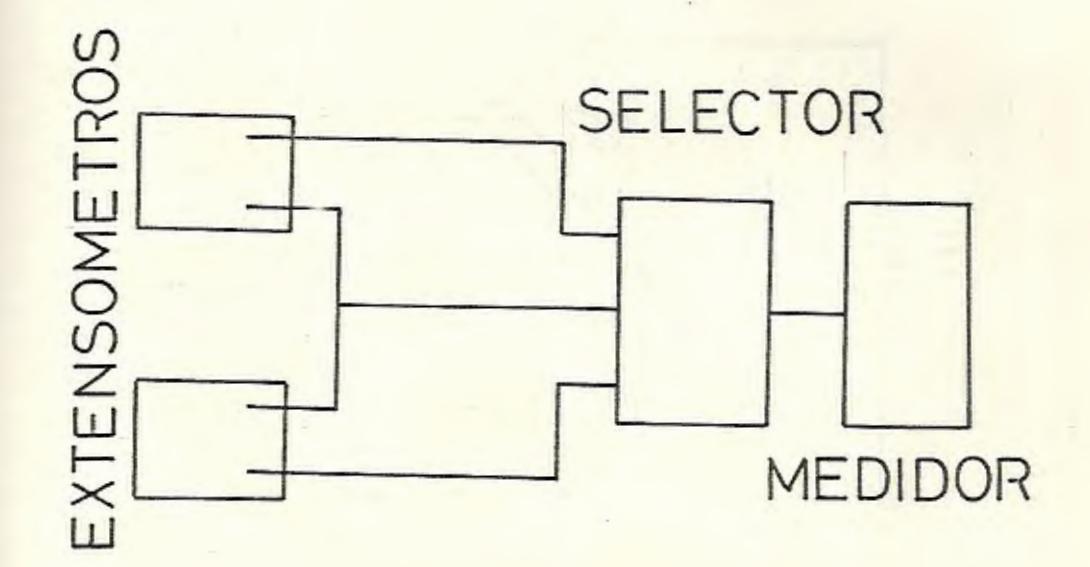

Fig. 4.2 Modalidad medio puente.

Lo inverso, esto es filtrar el momento y sensar solo la tracción no se puede hacer, ya que el medidor de deformaciones P-3650 no acepta tal disposición.

# 4.3.3. Modalidad puente completo

Es necesario utilizar esta modalidad, para así poder filtrar el efecto del momento flector y sensar con doble resolución el efecto de tracción.Para esto,se conectarán los extensómetros en pares y además se hará uso de otro par,que no se deformarán, por guia.Así se completará el puente,tal como se demuestra a continuación:

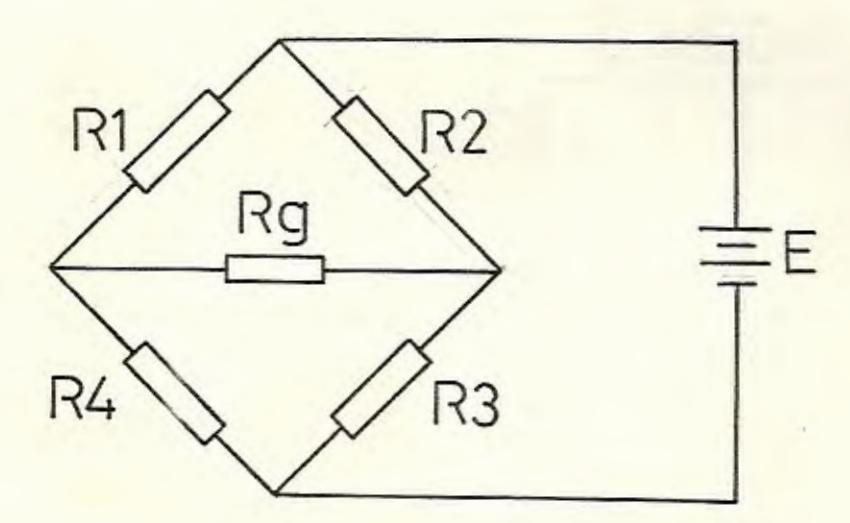

Puente de Wheatstone.

 $\epsilon$  = K\*[( $\delta$ R1/R1)-( $\delta$ R2/R2)+( $\delta$ R3/R3)-( $\delta$ R4/R4)]  $\delta$ R2 =  $\delta$ R4 = 0 Extensómetros no esforzados  $\delta$ R1 =  $\delta$ R1T +  $\delta$ R1M  $\delta$ R3 =  $\delta$ R3T -  $\delta$ R3M  $\delta$ R1T =  $\delta$ R3T  $\delta$ R1M =  $\delta$ R3M  $R1 = R3 = R$ 

Aqui se ha asumido que el extensómetro ubicado en la posición 3 sensa la compresión del esfuerzo normal por momento flector.

# <sup>E</sup>*=* K\*(óRlT+5RlM+óR3T- óR3M)/R

 $\epsilon = K*(2*8RT)/R$ 

La disposición de equipos sería la siguiente.Fig. 4.3: **l/)**   $\breve{\odot}$  $\approx$ **f-** $\overline{\Xi}$  $\tilde{\mathbb{Q}}$  $\overline{v}$ **z UJ**  f-  $\frac{\times}{\omega}$ - - 7 - ...... **MEDID** OR '-- - **SELECTOR** 

Fig. 4 . 3 Modalidad puente completo

### 4.4. RESULTADOS

A continuación se presentan los resultados obtenidos en las cinco sesiones de pruebas realizadas.

Cabe indicar, que todas las sesiones de pruebas se realizaron los fines de semana ya que la planta loboraba ininterrumpidamente de Lunes a Sábado.

La primera sesión de pruebas, se la realizó el dia Sábado 19 de Agosto,y en ella sólo se procedió a la

colocación de loe extensómetroe y a aprender a manejar la inyectora.

En la segunda sesión de pruebas,realizada el dia Sábado 26 de Agosto, en la cual se encontraba operando el molde correspondiente a la parte trasera de un televisor,se procedió a tomar loe primeros datos.Para esto se utilizó una disposición de cuarto de puente, pudiendo sensar solamente las guias 1 y 2,ya que no se disponia del cable suficiente para monitorear las otras dos.Tabla # l.

Cabe recordar,que con esta modalidad se sensa la superposición tanto del esfuerzo de tracción y del esfuerzo normal por momento.

TABLA # 1

| PRUEBA | GUIA 1                                 | <b>GUIA 2</b>                                        | GUIA 3                  | GUIA 4 |
|--------|----------------------------------------|------------------------------------------------------|-------------------------|--------|
|        | 267<br>228<br>348<br>330<br>341<br>327 | 392<br>304<br>284<br>171<br>295<br>171<br>225<br>350 | were some weer trave on |        |

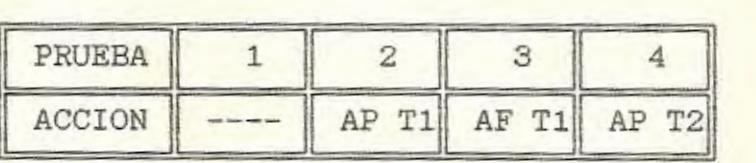

En la prueba 2 se aprieta la tuerca de la guía 1 unos cuántos grados,observándose una variación drástica de los valores de deformación en las dos guías.

En la prueba 3 se afloja la tuerca de la guía 1, tratando de equilibrar loe valores , pero no se consiguió mayor variación.

En la prueba 4 se aprieta la tuerca de la guia 2, aumentando los valores de deformación en ésta y al parecer dándose un equilibrio, lastimosamente no se sensó la guía 1 por fallas en el cableado.

En la tercera sesión de pruebas realizada el 2 de Septiembre, se encontraba operando el molde correspondiente a una jaba de 24 botellas.En esta ocasión , se utilizó nuevamente una disposición de cuarto de puente y se sensó las cuatro guias. Tabla # 2.

TABLA # 2

| PRUEBA                | GUIA 1                                        |                                               |                                               | GUIA 2                                        |                                               | GUIA 3                                        | GUIA 4                                        |                                               |
|-----------------------|-----------------------------------------------|-----------------------------------------------|-----------------------------------------------|-----------------------------------------------|-----------------------------------------------|-----------------------------------------------|-----------------------------------------------|-----------------------------------------------|
| 2<br>3<br>4<br>5<br>6 | 355<br>344<br>350<br>336<br>320<br>325<br>326 | 424<br>412<br>383<br>372<br>364<br>364<br>368 | 295<br>299<br>308<br>310<br>306<br>319<br>310 | 245<br>247<br>250<br>250<br>250<br>218<br>218 | 390<br>391<br>385<br>386<br>353<br>341<br>343 | 345<br>340<br>329<br>331<br>300<br>287<br>294 | 274<br>292<br>291<br>282<br>286<br>280<br>274 | 254<br>250<br>252<br>269<br>271<br>266<br>238 |

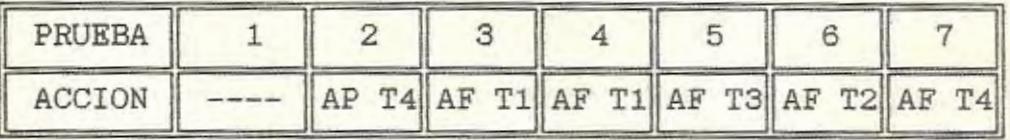

Como se ve solamente se apretó la tuerca de la guía 4 y posteriormente se aflojó las tuercas de las guías restantes, tratando de balancearlas, pero lo máximo que se consiguió fue disminuir los valores de deformación de las guías 1 y 3 y mantener casi constantes los de la guia 2 y 4.

Es necesario recalcar, que no se apretaron otras tuercas por cuanto para nosotros era físicamente imposible lograrlo.

En la cuarta sesión de pruebas realizada el 16 de Septiembre, se trabajó con el mismo molde y se utilizó una disposición de medio puente.Tabla # 3.

TABLA # 3

| PRUEBA | GUIA | GUIA 2 | GUIA 3 | <b>GUIA</b> |
|--------|------|--------|--------|-------------|
|        | 60   |        | 63     | 56          |
|        | 54   | 34     | 59     | 63          |
| З      | 69   | 51     | 72     | 58          |
| 4      | 73   | 36     | 62     | 53          |
| 5      | 70   | 37     | 60     | 52          |
|        | 83   | 42     | 60     | 57          |
|        | 56   | 42     | 63     | 56          |

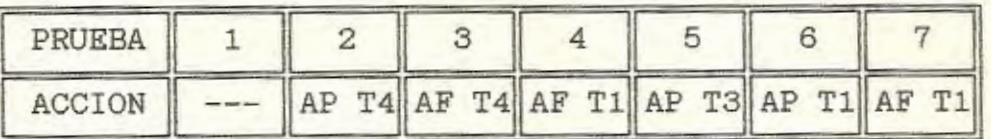

En esta ocasión contando con la ayuda de una persona que labora en la fábrica,se trató de balancear las guias aflojando y apretando todas las tuercas,a fin de minimizar lo más que se pueda el efecto del momento flector.

Como se observa , no se disminuyó mayormente los valores referenciales y luego de varios intentos se volvió a obtener los valores originales aproximadamente.

Posteriormente lo que se hizo fue juntar los moldes, hasta un punto tal en que sus caras se encontraban muy próximas una de la otra,y en esta posición se tomaron lecturas,arrojando los siguientes resultados. Tabla # 4.

TABLA # 4

| PRUEBA | <b>GUIA</b> | GUIA 2      | GUIA 3         | <b>GUIA</b> |
|--------|-------------|-------------|----------------|-------------|
|        | 36          | 02<br>$-14$ | $-26$<br>$-27$ | 35<br>33    |

Como se ve, existe un valor alto y casi constante en las euias 3 y 4,lo que nos da la pauta para confirmar de que existe un desgaste del patín de

deslizamiento del plato móvil en el lado del operador. Esto significa, que dichas guias absorben una fracción del peso del plato móvil y aumenten el esfuerzo normal por flexión.

En la última sesión de pruebas, realizada el 30 de Septiembre,se trabajó con un molde correspondiente a un balde mediano y se utilizó una disposición de puente completo.Tabla # 5.

TABLA # 5

| <b>PRUEBA</b> | GUIA 1 | GUIA 2 | GUIA 3 | GUIA 4 |
|---------------|--------|--------|--------|--------|
|               | 560    | 430    | 648    | 467    |
|               | 570    | 428    | 652    | 475    |
| $\frac{2}{3}$ | 560    | 424    | 646    | 482    |
| 4             | 575    | 420    | 660    | 476    |
| 5             | 548    | 429    | 642    | 482    |
| 6             | 529    | 428    | 608    | 487    |
|               | 530    | 423    | 615    | 440    |

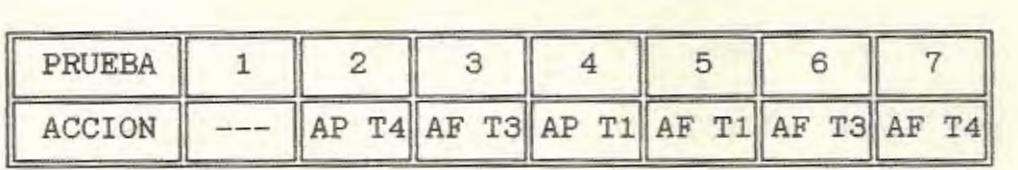

Como en las ocasiones anteriores se apretó y se aflojó todas las tuercas a excepción de la número 2, que se encuentra dañada, tratando de conseguir el mismo valor de tracción en las cuatro guiae;pero como se observa,dichos valores variaron muy poco a

pesar de que se llegó a tal extremo de dejar las tuercas completamente flojas.

Para comprobar la hipótesis de que los esfuerzos que producian en la guía se eran unidireccionales, se colocó sobre ésta una roseta de deformación tipo rectangular, la misma que dió los siguientes resultados. Tabla # 6.

TABLA # 6

|        | ROSETA RECTANGULAR |        |
|--------|--------------------|--------|
| Ext. A | Ext. B             | Ext. C |
| 82     | 239                | 96     |

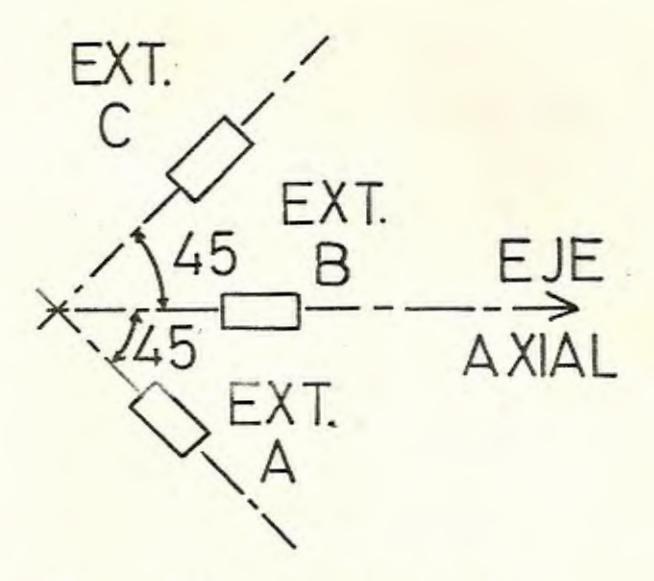

Fig. 4.4 Disposición de la roseta.

Luego de procesar estos datos, se tiene como resultado final las deformaciones principales y las direcciones a lo largo de la cual se producen:

$$
\epsilon
$$
1 = 239.16  $\mu$   $\epsilon$ 2 = -61.16  $\mu$   
 $\theta$ p = 1.34°

Aproximadamente  $\Rightarrow$   $\epsilon 2 = - \mu * \epsilon 1$ 

Por lo que se comprueba la hipótesis de que los esfuerzos en cada guia son unidireccionales.

#### CAPITULO V

#### ANALISIS DE RESULTADOS

En este capitulo se determinará el grado de correlación, que existe entre los valores de deformación de cada guía, mediante la utilización de parámetros estadísticos. Con esta información ae puede comprobar la hipótesis de que ,así como los esfuerzos que se producen en las guias son lineales,igualmente la correlación para la deformación entre ellas será lineal.

#### 5 .1. SELECCION DE DATOS

Analizando los valores recogidos en las diferentes sesiones de pruebas, se decidió trabajar con aquellos valores que representan solamente la deformación por tracción pura.Por este motivo sólo se seleccionó aquellos obtenidos el 2 y el 30 de Septiembre.En el primer caso lo que se hace para obtener el valor de deformación debido a tracción pura es, sumar ambos valores por guia y dividirlo para 2, tabla #7; mientras que en el segundo se dividió para 2 el valor medido por guia,tabla #12.

### 5 . 2. ANALISIS ESTADISTICO

En ambos casos se utiliza un ecuación de regresión múltiple lineal,tomando como variable dependiente los valoree de deformación de la guia 1 (Xl) y como inde pendientes los de las guias 2, 3 y 4 (X2, X3 Y  $X4$ ).

TABLA # 7

| GUIA 1                                                      | GUIA 2                                                      | GUIA 3                                                      | GUIA 4                                                      |
|-------------------------------------------------------------|-------------------------------------------------------------|-------------------------------------------------------------|-------------------------------------------------------------|
| X1                                                          | X <sub>2</sub>                                              | XЗ                                                          | X <sub>4</sub>                                              |
| 389.5<br>378.0<br>366.5<br>354.0<br>342.0<br>344.5<br>347.0 | 270.0<br>273.0<br>279.0<br>280.0<br>278.0<br>268.5<br>264.0 | 367.5<br>365.5<br>357.0<br>358.5<br>326.5<br>314.0<br>318.5 | 264.0<br>271.0<br>271.5<br>275.5<br>278.5<br>273.0<br>256.0 |

Los diaeramas de dispersión correspondientes a los valores de deformación de la guía 1 contra los de las guias 2, 3 y 4, se muestran en las figuras 5.1, 5.2 y 5.3 respectivamente.

En estos diagramas se puede observar a priori, cual es aproximadamente la relación que existe entre las deformaciones de las guias.Observación que luego deberá ser confirmada por parámetros estadísticos, para confirmar su veracidad.

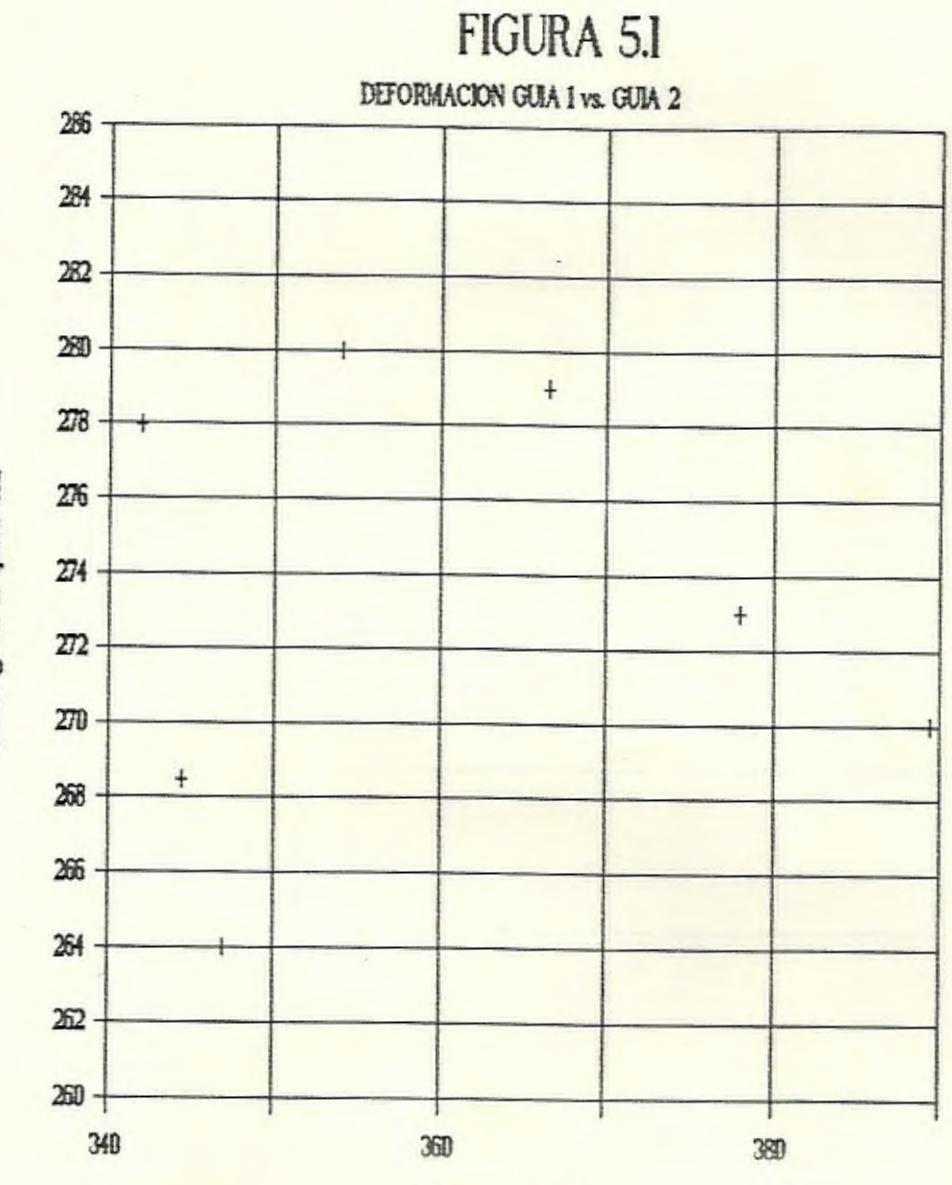

Def. gris l (um/m)

Def. guia 2 (um/m)

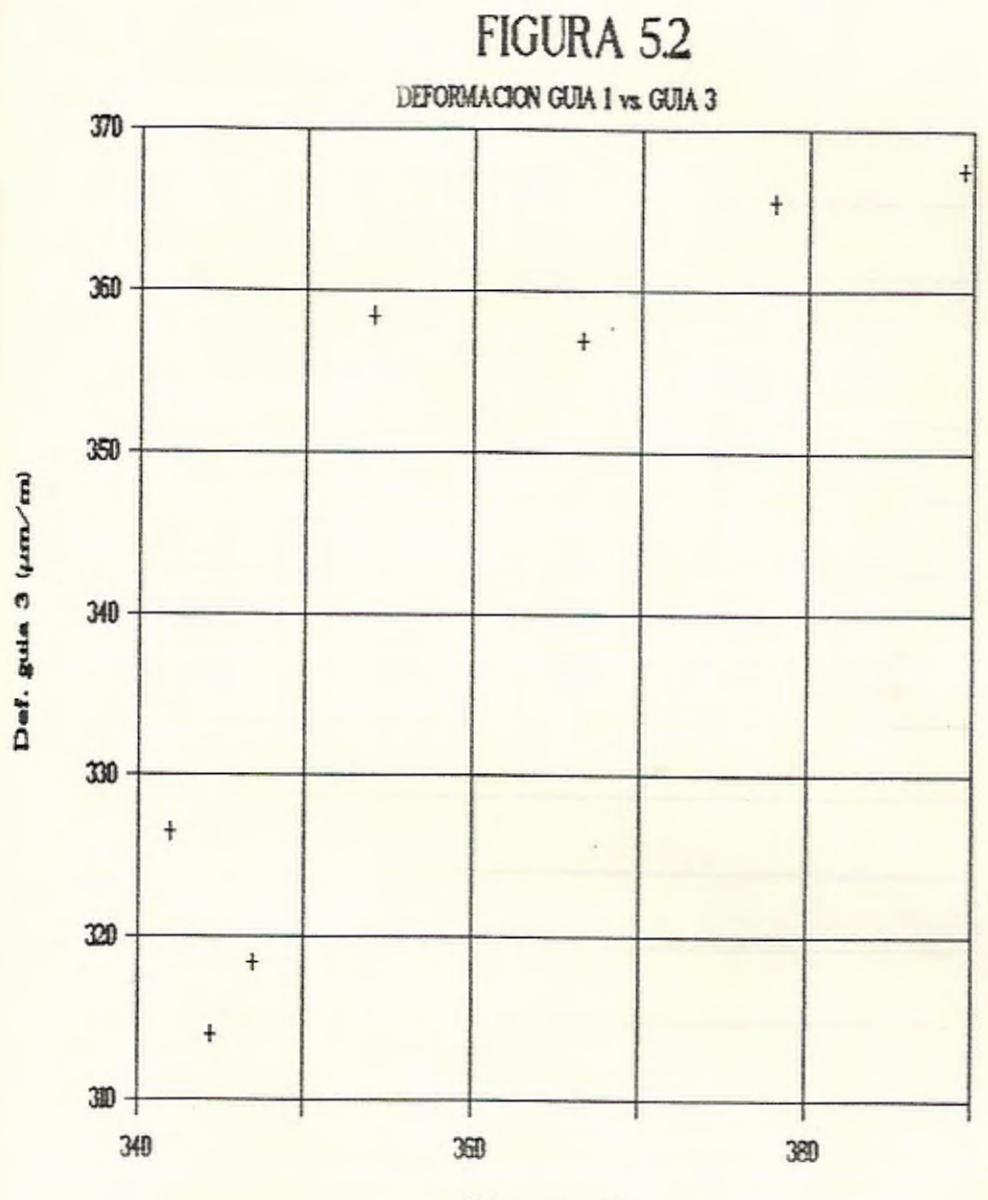

Def. guis 1 (um/m)

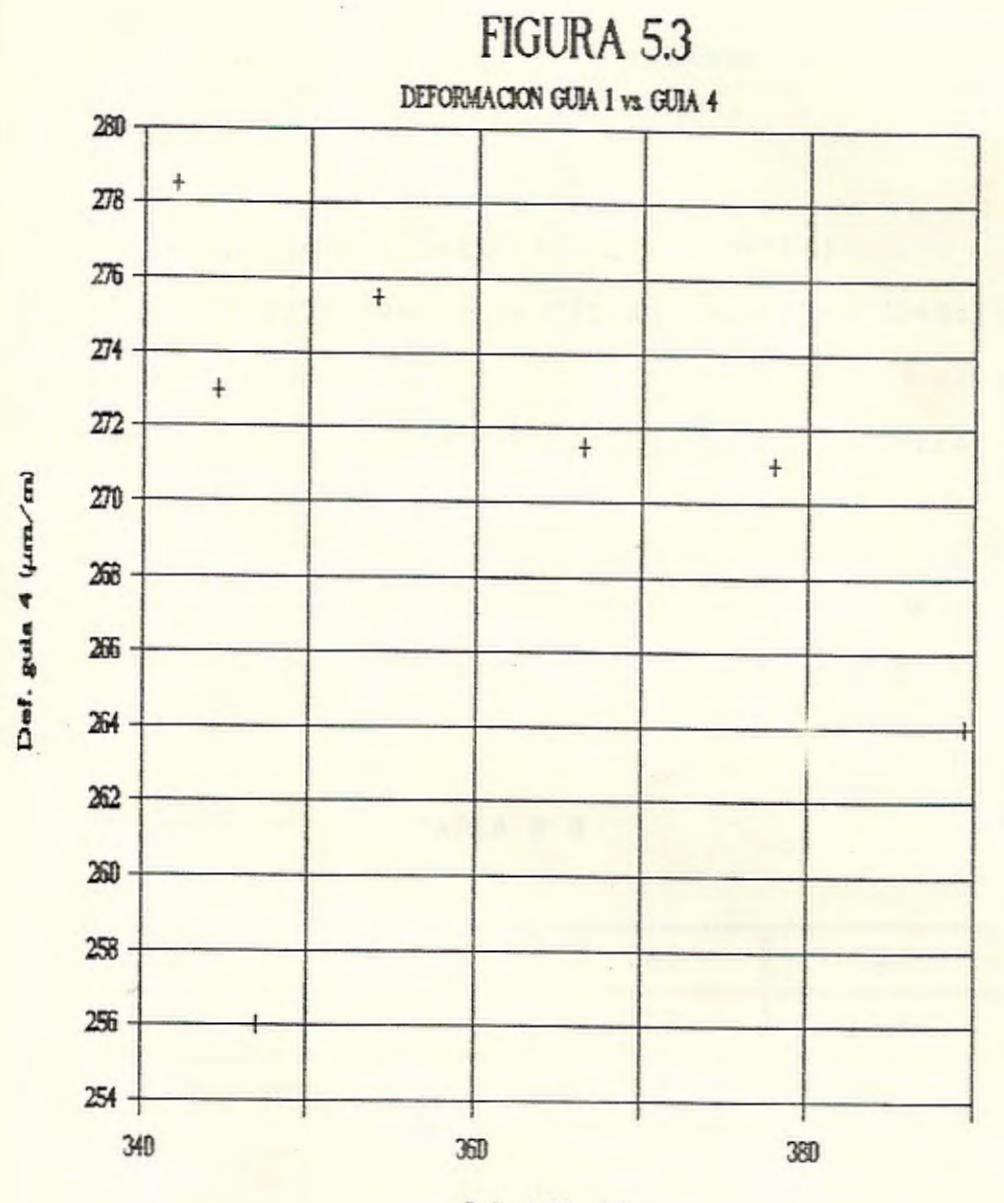

Def. guis 1 (um/m)

La forma de la ecuación de regresión múltiple es:

$$
X1 = A + (B * X2) + (C * X3) + (D * X4)
$$

Para poder determinar los coeficientes A, B, C y D, debemos resolver el eiguiente sistema de ecuaciones normales:

 $\Sigma X1=(A*N)+(B* \Sigma X2)+(C* \Sigma X3)+(D* \Sigma X4)$ 

 $\Sigma(X1*X2) = (A*ZX2) + (B*ZX2<sup>2</sup>) + [C*S(X2*X3)] + [D*S(X2*X4)]$  $\Sigma(X1*X3)=(A* \Sigma X3)+[B* \Sigma(X2*X3)]+(C* \Sigma X3^*)+[D* \Sigma(X3*X4)]$  $\Sigma(X1*X4)=(A* \Sigma X4)+[B* \Sigma(X2*X4)]+[C* \Sigma(X3*X4)]+(D* \Sigma X4^2)$ 

Para conformar el sistema de ecuaciones , es necesario determinar ciertos valores que se detallan a continuación en forma tabulada. Tabla # 8.

TABLA # 8

| ΣX1           | ΣX <sub>2</sub> |               | ΣX3           | $\Sigma X4$   |  |
|---------------|-----------------|---------------|---------------|---------------|--|
| 2521.5        |                 | 1912.5        | 2407.5        | 1889.5        |  |
| $\Sigma X1^2$ |                 | $\Sigma X2^2$ | $\Sigma X3^2$ | $\Sigma X4^2$ |  |
| 910285.75     | 522742.25       |               | 831258.25     | 510376.75     |  |

869405.25 680425.25

1

688914 . 75

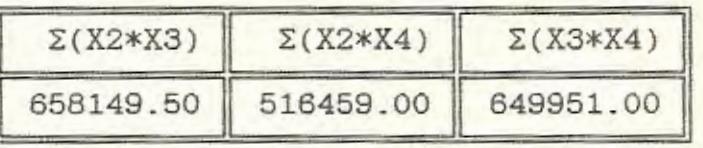

El sistema de ecuaciones puede ser escrito en forma matricial para una mejor visión del problema, tal como se muestra en la Fig. 5 . 4.

Así mismo se observa en la Fig. 5.4 los valores correspondientes a los coeficientes A, B, C y D, una vez que ya se ha resuelto el sistema de ecuaciones.

Por lo tanto la ecuación de regresión lineal múltiple sería:

#### ECUACION DE REGRESION

#### Xl=477.65- l.99\*X2+0.897\*X3+0 .438\*X4

Para determinar el coeficiente de correlación múltiple es necesario antes calcular los coeficientes de correlación de orden cero y los coeficientes de correlación parcial.

#### COEFICIENTE DE CORRELACION DE ORDEN CERO

 $N* \Sigma (X*Y) - (\Sigma X) * (\Sigma Y)$  $r =$  $f([N* \Sigma X^2 - (\Sigma X)^2][N* \Sigma Y^2 - (\Sigma Y)^2]$  Aplicando la fórmula anterior se tienen los siguientes resultados. Tabla # 9:

TABLA # 9

| r12    | r13   | r 14     |
|--------|-------|----------|
| 0.0074 | 0.858 | $-0.239$ |

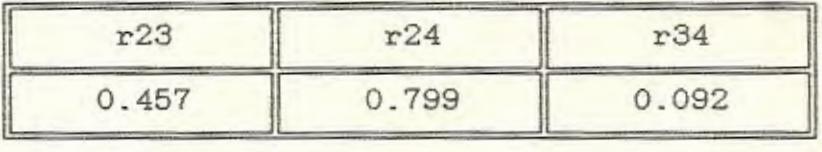

Igualmente para calcular los coeficientes de correlación parcial, se deben aplicar las siguientes fórmulas:

# COEFICIENTE DE CORRELACION PARCIAL

$$
r12.34 = \frac{r12.4 - r13.4 \cdot r23.4}{f\left((1-r13.4^2) \cdot (1-r23.4^2)\right)}
$$

$$
r12 - r14 \cdot r24
$$

$$
r12.4 = \frac{r12 - r14 \cdot r24}{f\left[1-r14^2\right) \cdot (1-r24^2)}
$$

En este caso se observa que las fórmulas no son de orden general, sino particular, por lo que si se desea calcular un coeficiente con otros subíndices, lo que se hace es intercambiar las respectivae posiciones entre ellos.

 $\mathcal{L}$ 

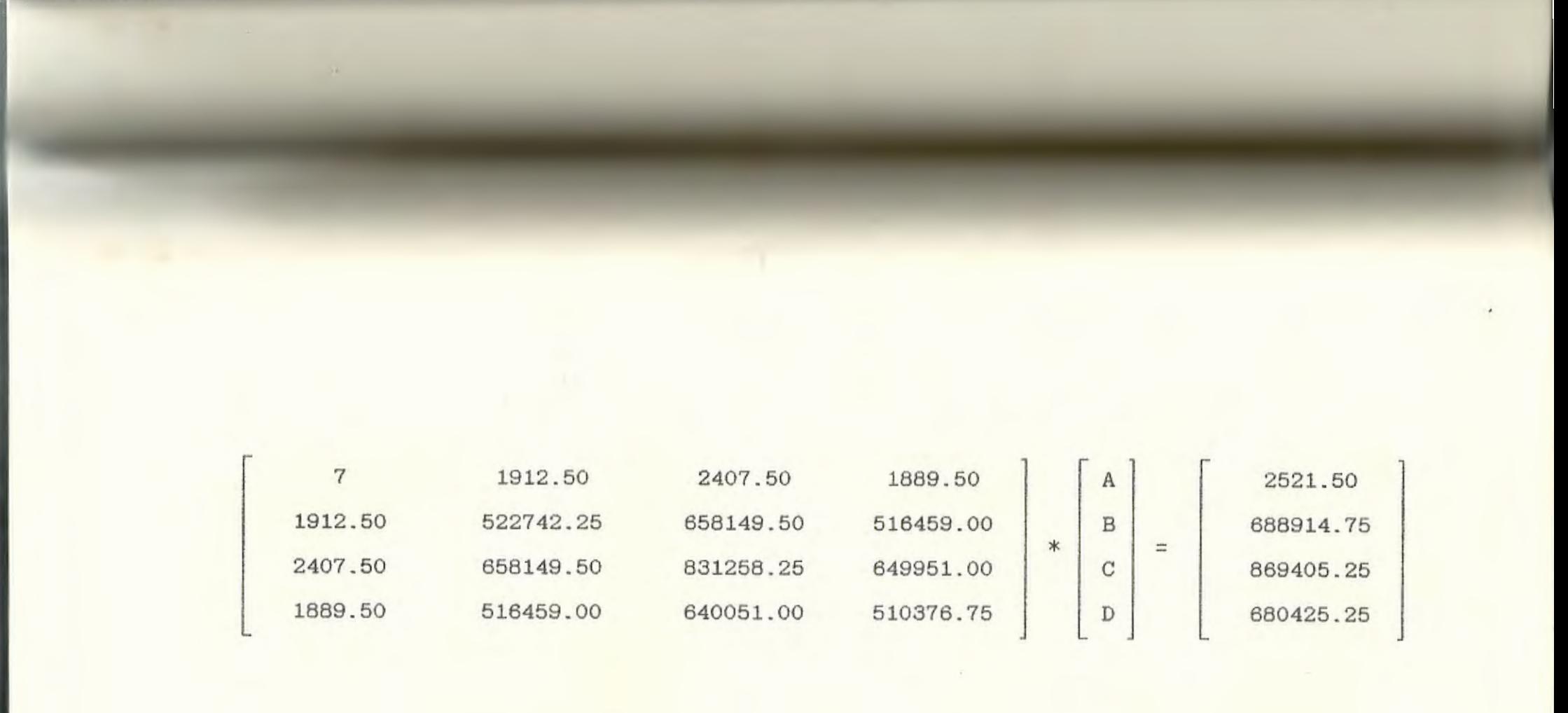

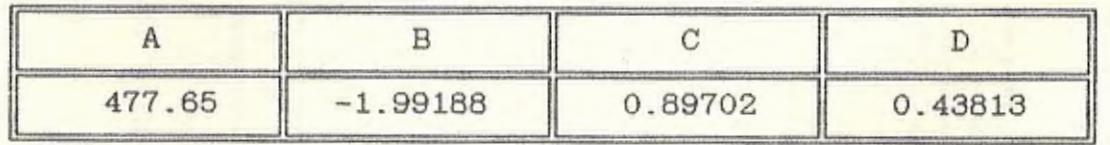

Fig. 5.4 Sistema de ecuaciones

A continuación se presentan los valores de los coeficientes de correlación parcial.Tabla # 10.

TABLA # 10

| r12.4  | r13.4  | r12.3     | r14.2     |
|--------|--------|-----------|-----------|
| 0.3398 | 0.9100 | $-0.8394$ | $-0.4073$ |

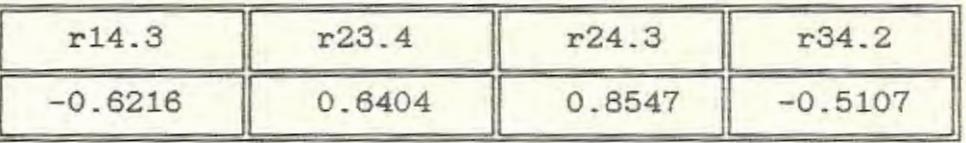

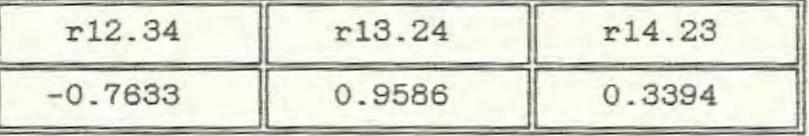

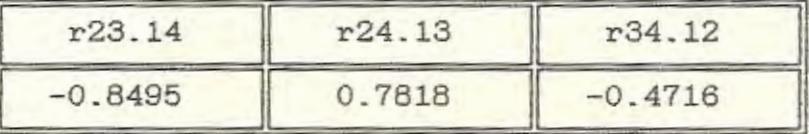

De estos coeficientes los que mayor importancia tienen, son los presentados en loe dos ültimos cuadros, ya que por ejemplo el coeficiente r12.34 representa la correlación que existe entre la deformación de la guía 1 y la guía 2 cuando los

valores de deformación de las otras dos guias no inducen ningún efecto sobre las mismas.

Estos coeficientes oscilan entre un valor que va

desde -1 hasta l. Cuando su valor es cercano a 1 la relación tiende a ser linealmente más fuerte y proporcional.Mientras que si tiende a cero ya sea positiva o negativamente, la relación entre las variables no es lineal, pudiendo ser de otro tipo.

Cuando el valor se acerca a -1,la relación entre las variables se dice que es igualmente lineal y en sentido inversamente proporcional.

De la misma forma se consideran los otros coeficientes tabulados.

Por último para calcular el coeficiente de correlación múltiple,el mismo que nos indica cual es el grado de relación lineal global entre las variables,se aplica la siguiente fórmula:

#### COEFICIENTE DE CORRELACION MULTIPLE

 $1-R1.234^2 = (1-r14^2)*(1-r13.4^2)*(1-r12.34^2)$ 

Siempre el coeficiente de correlación múltiple está entre una valor que oscila desde O hasta 1. Si el coeficiente de correlación múltiple tiende a ser igual a l,la relación tiende a ser lineal,y mientras más cerca se encuentre de O la relación tiende a ser menos lineal o nula.Tabla # 11.

- - - -----

TABLA # 11

| R <sub>1</sub> .234 | R <sub>2.134</sub> | R <sub>3</sub> .124 | R4.123 |
|---------------------|--------------------|---------------------|--------|
| 0.9656              | 0.9542             | 0.9761              | 0.8738 |

Haciendo el mismo análisis estadístico para la segunda tabla de datos, correspondiente a los valores de deformación obtenidos en la sesión de pruebas realizada el 30 de Septiembre, tenemos:

TABLA # 12

| GUIA 1                                                      | GUIA 2                                                      | GUIA 3                                                      | GUIA 4                                                      |
|-------------------------------------------------------------|-------------------------------------------------------------|-------------------------------------------------------------|-------------------------------------------------------------|
| X1                                                          | X2                                                          | X3                                                          | X4                                                          |
| 280.0<br>285.0<br>280.0<br>287.5<br>274.0<br>264.5<br>265.0 | 215.0<br>214.0<br>212.0<br>210.0<br>214.5<br>214.0<br>211.5 | 324.0<br>326.0<br>323.0<br>330.0<br>321.0<br>304.0<br>307.5 | 233.5<br>237.5<br>241.0<br>238.0<br>241.0<br>243.5<br>220.0 |

Aquí también se detallan los diagramas de dispersión entre los valores de deformación de la guía 1 con las restantes. Figuras 5.5, 5.6 y 5.7.

En la siguiente tabla se presenta ciertos par ámetros,que eon utilizados para conformar el sistema de ecuaciones, necesarios para calcular los coeficientes de la ecuación de regresión.Tabla #13.

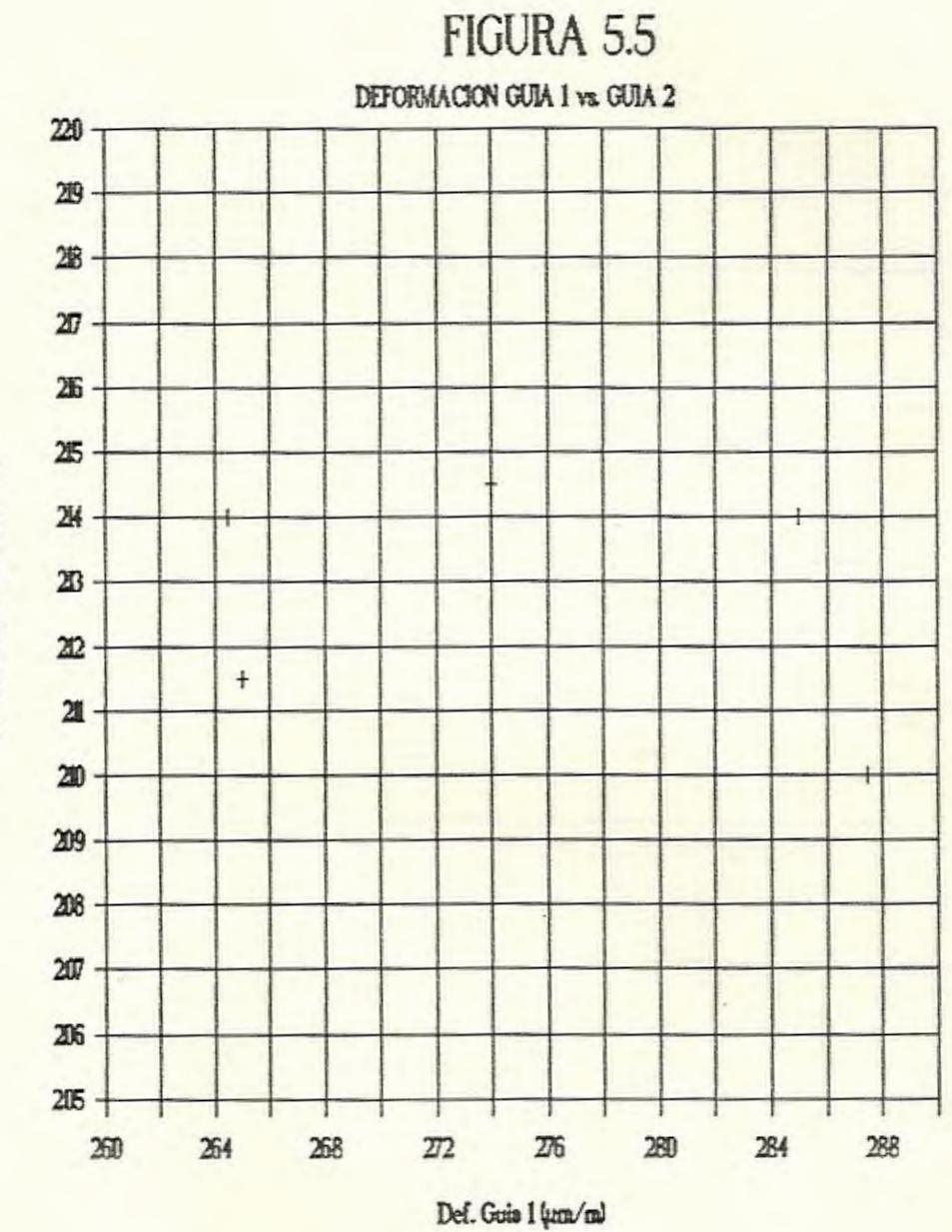

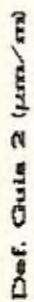

67

é,  $\overline{\phantom{a}}$ 

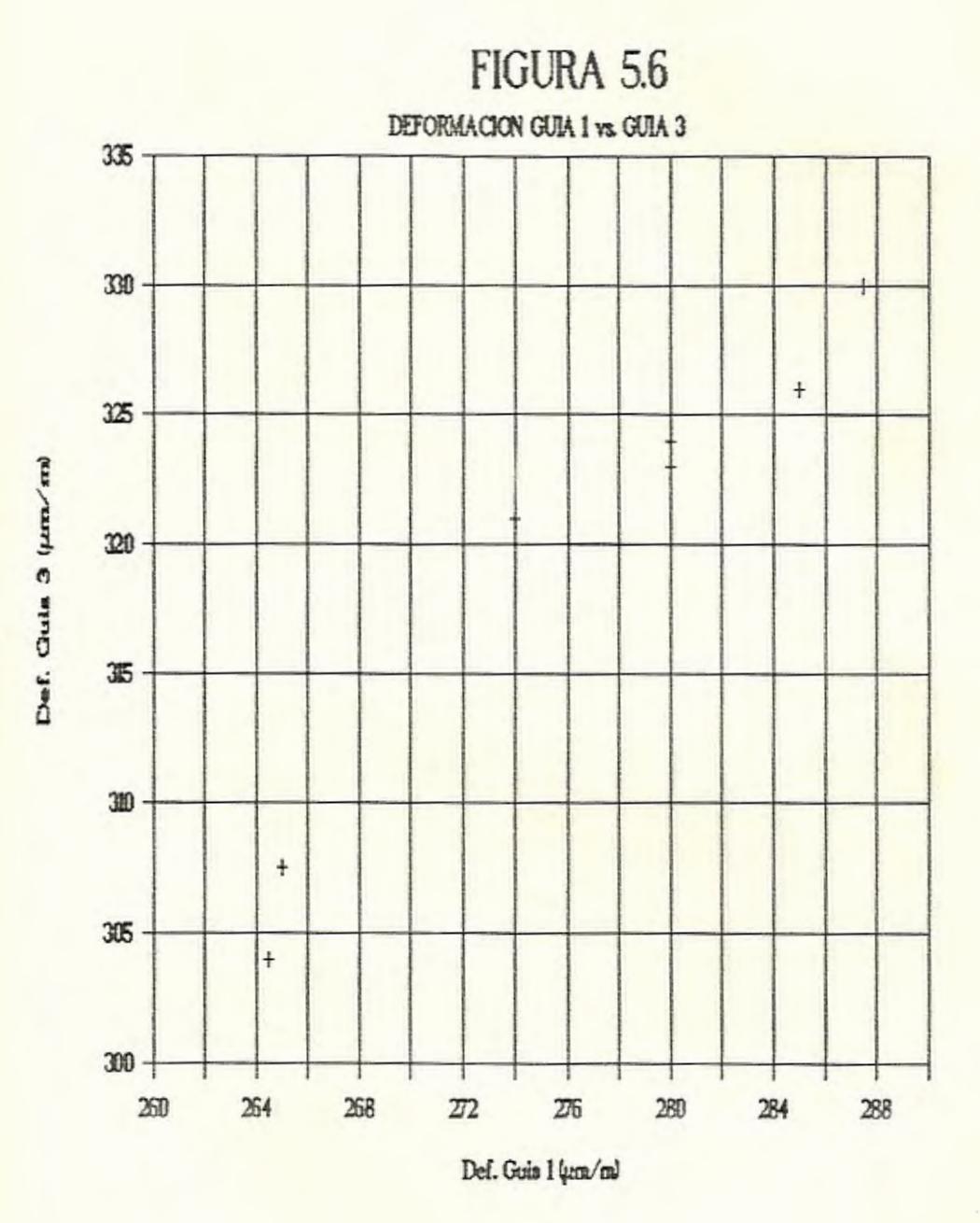

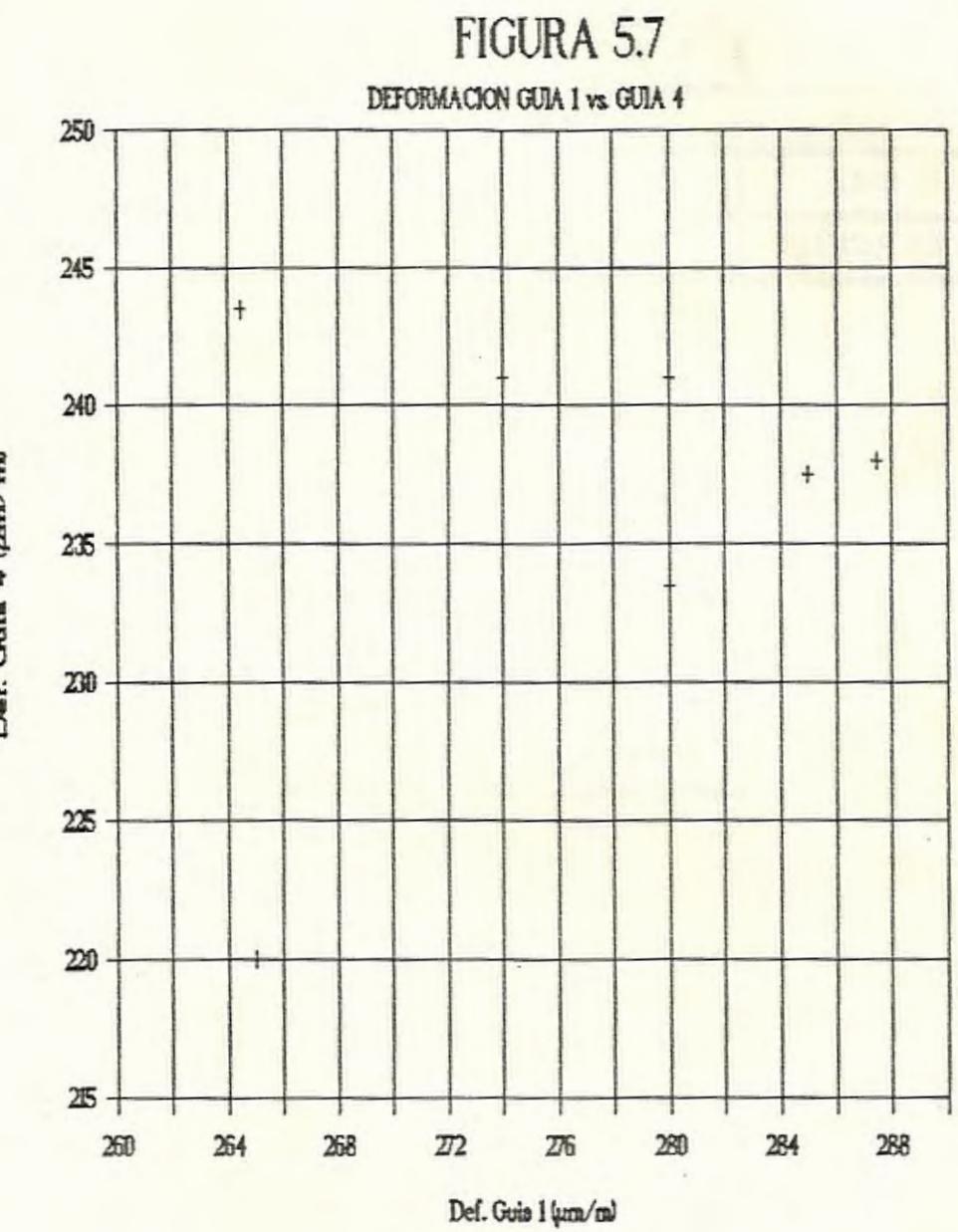

Def. Guia 4 (pm/m)

TABLA # 13

| ΣX1    | XX2    | ΣX3    | $\Sigma X4$ |
|--------|--------|--------|-------------|
| 1936.0 | 1491.0 | 2235.5 | 1654.5      |

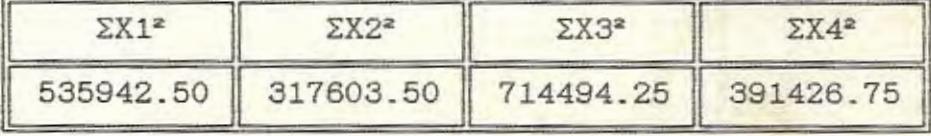

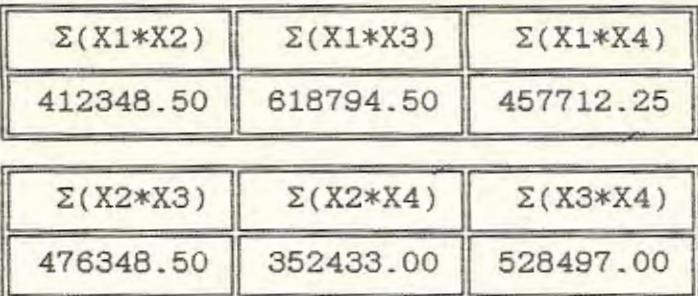

De igual forma estos valores se reemplazan, para así formar el sistema de ecuaciones presentada en la Fig. 5 . 8 en forma matricial.

Una vez resuelto el sistema, la ecuación de regresión lineal múltiple será:

# ECUACION DE REGRESION

X1=63 . 97- 0 .40B\*X2+0.88l\*X3+0 . 076\*X4

Ca lculando loe coeficientes de correlación de orden cero, mediante la siguiente fórmula se tienen los siguientes resultados. Tabla # 14 :

# COEFICIENTE DE CORRELACION

 $N* \Sigma (X*Y) - (\Sigma X) * (\Sigma Y)$ 

 $r =$ 

 $f([N* \Sigma X^2 - (\Sigma X)^2] [N* \Sigma Y^2 - (\Sigma Y)^2]$ 

TABLA # 14

| r12      | r13   |       |
|----------|-------|-------|
| $-0.192$ | 0.971 | 0.289 |
| r23      | r24   | r34   |
| $-0.136$ | 0.279 | 0.261 |

De igual forma, los coeficientes de correlación parcial. Tabla # 15 :

COEFICIENTE DE CORRELACION PARCIAL

 $r12.4 - r13.4*r23.4$  $r12.34 = -$ 

 $f[(1-r13.4<sup>2</sup>)*(1-r23.4<sup>2</sup>)]$ 

$$
r12 - r14*r24
$$
\n
$$
r12.4 = \frac{r12 - r14*r24}{f[1-r14^2)*(1-r24^2)]}
$$

TABLA # 15

| r12.4     | r13.4     | r12.3     | r14.2  |
|-----------|-----------|-----------|--------|
| $-0.2973$ | 0.9690    | $-0.2541$ | 0.3636 |
| r14.3     | r23.4     | r24.3     | r34.2  |
| 0.1527    | $-0.2258$ | 0.3298    | 0.3144 |

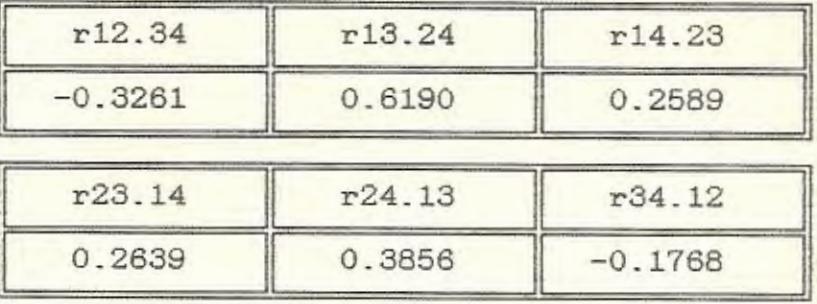

Igualmente los valores que más importancia tienen en la tabla # 15, son aquellos listados en los dos últimos cuadros.

Ahora se calculan los coeficientes de correlación múltiple, mediante la fórmula mostrada, la cual arroja loa siguientes resultados. Tabla # 16 :

# COEFICIENTE DE RELACION MULTIPLE

 $1-R1.234^2 = (1-r14^2)*(1-r13.4^2)*(1-r12.34^2)$ 

- ------
TABLA # 16

| R1 234 | R <sub>2</sub> .134 | R <sub>3</sub> 124 | R4.123 |
|--------|---------------------|--------------------|--------|
| 0.9747 | 0.4668              | 0.9322             | 0.4749 |

#### 5 . 3. COMENTARIOS DEL ANALISIS ESTADISTICO

Analizando los parámetros estadísticos calculados, se ve que para los valores de la tabla # 7 los coeficientes de correlación lineal son relativamente altos, a excepción del coeficiente r14 . 23 que es muy bajo y que se puede verificar obse rvando el diagrama de dispersión correspondiente. Fig. 5.3.

Así mismo se ve que el diagrama de dispersión de la Fig. 5 . 2 es el que tiene un mayor coeficiente de regresión parcial (r13. 24), ya que tiene una mayor tendencia a la linealidad.

En lo que respecta al coeficiente de correlación múltiple todos los valores son altos. Entendiéndose este resultado como la correlación que existe simultáneamente entre la deformación de las cuatro guías, cuando sucesivamente una de ellas va siendo escogida como variable independiente. Por último en lo relacionado con loe valores de la tabla # 12, se observa que los coeficientes de

correlación parcial son muy bajos, tal como se puede verificar con los diagramas de dispersión de las figuras 5.5, 5.6 y 5.7.

De igual forma los coeficientes de correlación lineal múltiple, dos de ellos son significativos y los otros dos no. Tabla # 16.

Se puede deducir de estos resultados, cual de los moldes utilizados presentan mejores cualidades y trabajan en mejor forma. Por lo tanto se puede afirmar que el molde utilizado en la última prueba se encuentra en pésimas condiciones.

### CAPITULO VI

#### SOFTWARE PARA CALIBRACION

#### 6 . 1 . CARACTERISTICAS

- A continuación se detallan las cualidades del programa.
- Es de caracter interactivo, o sea que puede ser utilizado por cualquier persona, sin necesidad de que posea algún conocimiento de programación. Incluso se le ha adicionado un AUTO.KXBC para que el usuario solamente tenga que encender el computador y automáticamente se cargue el programa.
- Sirve para monitorear y controlar el funcionamiento de la máquina; monitorear, por cuanto da el valor de la fuerza de sellado y conocer si ésta es adecuada o no; y controlar, ya que nos indica el valor máximo del esfuerzo que soporta la guia, dependiendo de la modalidad de conexión de loa extensómetroa. Asi se puede saber con antelación si algún problema se está

o descalibración de algún elemento.

- Versatilidad y capacidad de ampliarse hasta convertirse en un sistema de control completamente automatizado, si se dispusiera de los equipos auxiliares adecuados.

6.2. DIAGRAMA DE FLUJO.

En forma esquemática tenemos el siguiente diagrama de flujo.Fig.6.1 :

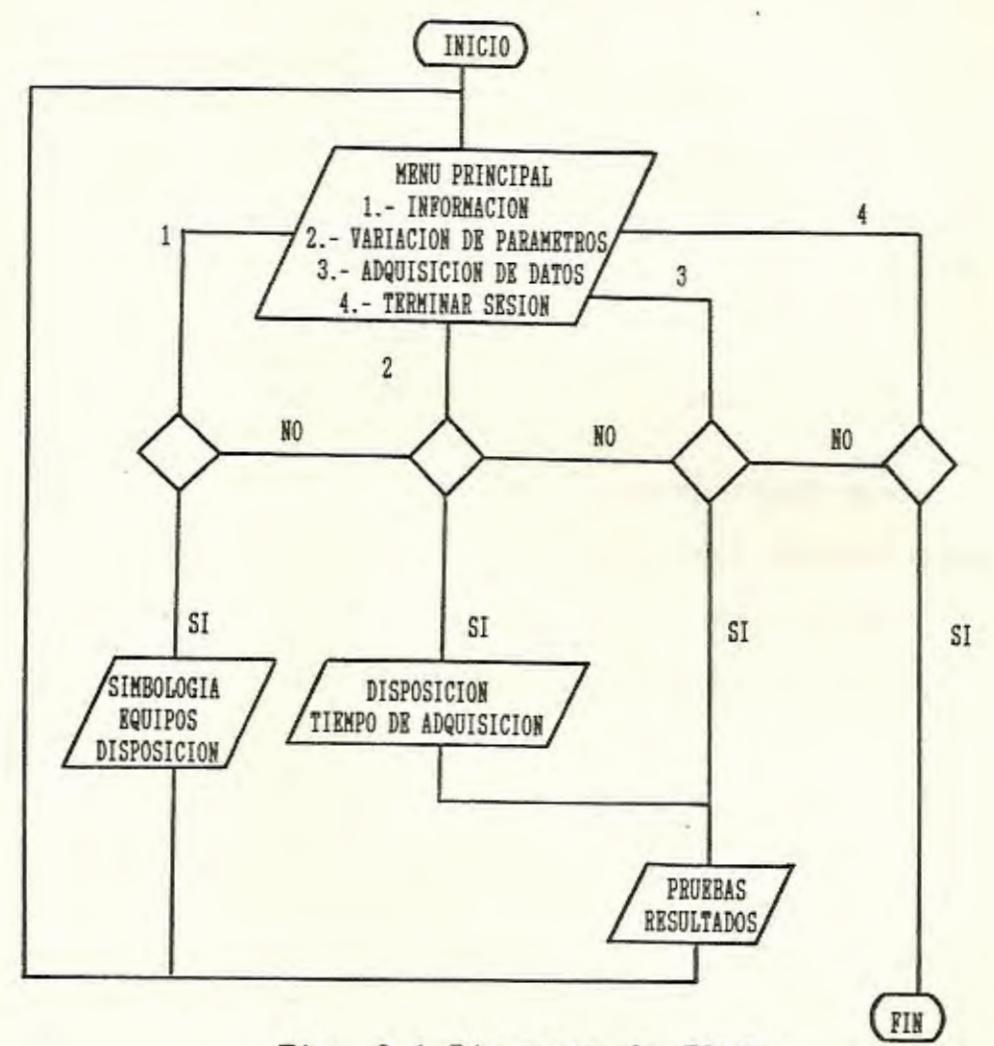

Fig. 6.1 Diagrama de Flujo

El programa consta básicamente de un menú principal donde existen cuatro opciones.

La primera opción es puramente informativa, en la cual se nos indica los equipos que deben eer utilizados, la forma que deben ser conectados, las modalidades de puente a ser escogida y la simbologia usada.

La segunda opción es la correspondiente a la variación de parámetros, en donde se puede elegir si se utilizará medio puente o puente completo. También el intervalo en el cual la computadora tomará lecturas de la señal dinámica analógica, dada por el medidor de deformaciones durante un ciclo de trabajo. Luego se pasa directamente a la adquisición de datos.

En la tercera opción, correspondiente a la adquisición de datos,la computadora automáticamente eligirá una disposición de puente completo y un intervalo de 0.2 segundos para toma de datos.

Cuando se encuentra en la opción de adquisición de datos,el usuario deberá comenzar y terminar la prueba usando el espaciador, además deberá seguir estr ictamente las indicaciones dadas respecto a la posición del selector de canales y la guia que se

está sensando. Es necesario que el usuario termine la adquisición cuando los moldes estén aún cerrados, caso contrario serios errores se producirán en los resultados.

Recuerde que para poder listar los resultados es necesario que no se esté realizando adquisición de datos (Sensor OFF).

Y la última opción es la de terminar el programa.

#### 5.3. LISTADO DEL PROGRAMA.

A continuación presentamos el listado:

10 CLS 15 REM ----------------------- PRESENTACION ----------------------------20 KEY OFF 30 SCREEN 1 40 COLOR 1.1 50 LOCATE 2,5: PRINT "ESCUELA SUPERIOR POLITECNICA DEL LITORAL" 60 LOCATE 6,5: PRINT "FACULTAD DE INGENIERIA MECANICA" 70 LOCATE 8, 4: PRINT "ANALISIS EXPERIMENTAL DE ESFUERZOS" 80 LOCATE 10,2:PRINT "SOFTWARE PARA CALIBRACION DE INTECTORA" 90 LOCATE 15, 10: PRINT "MARCO VALENCIA ULLAURI" 100 LOCATE 17, 15: PRINT " OCTUBRE 1989" 110 LOCATE 22,2:PRINT "PRESIONE CUALQUIER TECLA PARA CONTINUAR" 120 AS=INKEYS: IF AS="" THEN 120 130 SCREEN 2: SCREEN 0 140 DIM D(1000) 150 DIM MARIA(1000) 160 DIM ANDREA(1000) 170 REM -------------------- MENU PRINCIPAL -------------------------180 COLOR 15.1 190 CLS 200 FOR OP=1 TO 80 :LOCATE 1, OP: PRINT CHR\$(219): NEXT OP 210 LOCATE 2,30: PRINT "MENU PRINCIPAL" 220 FOR OP=1 TO 80 :LOCATE 3, OP: PRINT CHR\$(219): NEXT OP 230 LOCATE 8, 25: PRINT "1 .- INFORMACION" 240 LOCATE 10,25:PRINT "2 .- VARIACION DE PARAMETROS" 250 LOCATE 12,25: PRINT "3. - ADQUISICION DE DATOS"

260 LOCATE 14, 25: PRINT "4. - TERMINAR PROGRAMA" 270 FOR OP=1 TO 80 :LOCATE 20, OP: PRINT CHR\$(219): NEXT OP 280 FOR 0P=1 TO 80 : LOCATE 22, OP: PRINT CHR\$(219): NEXT OP 290 LOCATE 21,20: PRINT "PRESIONE NUMERO DE LA OPCION DESEADA" 300 AS=INKEYS: IF AS="" THEN 300 310 IF AS="1" THEN 420 320 IF A\$="2" THEN 1680 330 IF AS="3" THEN 1840 340 IF A\$="4" THEN 360 350 GOTO 300 360 CLS 365 REM ----------------- TERMINAR PROGRAMA ---------------------370 FOR OP=1 TO 80 :LOCATE 12, OP: PRINT CHR\$(219): NEXT OP 380 LOCATE 13, 30: PRINT "PROGRAMA TERMINADO" 390 FOR OP=1 TO 80 :LOCATE 14.OP:PRINT CHR\$(219): WEXT OP 400 FOR I=1 TO 1000 :NEXT I 410 LOCATE 22, 40: END 420 CLS 430 REM ---------------------- INFORMACION ----------------440 FOR OP=1 TO 80 :LOCATE 1, OP: PRINT CHR\$(219): NEXT OP 450 FOR OP=1 TO 80 :LOCATE 3, OP: PRINT CHR\$(219): NEXT OP 460 LOCATE 2,30: PRINT "INFORMACION" 470 LOCATE 5,4: PRINT " LA MAQUINA QUE SENSAMOS TIENE EN CADA GUIA DOS EXTENSOM **ETROS COLOCADOS"** 460 LOCATE 7,4: PRINT "DIAMETRALMENTE OPUESTOS, EL UNO EN UNA POSICION SUPERIOR Y EL OTRO EN UNA-490 LOCATE 9,4: PRINT "POSICION INFERIOR." 500 LOCATE 12.4: PRINT " LAS PRUEBAS Y LA ADQUISICION DE DATOS SE HARAN CON LOS **EQUIPOS DISPO-"** 510 LOCATE 14.4: PRINT "NIBLES EN LA FACULTAD DE INGENIERIA MECANICA, QUE SON:" 520 LOCATE 17,4:PRINT "1.- MEDIDOR DE DEFORMACIONES MODELO 3650" 530 LOCATE 19, 4: PRINT "2.- SELECTOR DE CANALES MODELO SB-10" 540 LOCATE 17,50: PRINT "3. - AMPLIFICADOR OMEGA" 550 LOCATE 19,50: PRINT "4.- TARJETA ELECTRONICA" 560 LOCATE 22, 20: PRINT "PRESIONE CUALQUIER TECLA PARA CONTINUAR" 570 AS=INKEYS: IF AS="" THEN 570 580 CLS 590 FOR OP=1 TO 80 :LOCATE 1, OP: PRINT CHR\$(219): NEXT OP 600 FOR OP=1 TO 80 :LOCATE 3, OP:PRINT CHR\$(219):NEXT OP 610 LOCATE 2,30 :PRINT "INFORMACION" 620 LOCATE 5,4:PRINT " EL PROGRAMA PARA SU EJECUCION TIENE DOS OPCIONES:" 630 LOCATE 8,12: PRINT "1.- TOMANDO LECTURAS DE CADA PAR DE EXTENSOMETROS USANDO PUENTE" 640 LOCATE 9,12:PRINT " COMPLETO Y DOS ESTENSOMETROS TIPO DUMMY. 650 LOCATE 11, 12: PRINT "2. - TOMANDO LECTURAS DE CADA PAR DE EXTENSOMETROS PARA C ADA GUIA"

660 LOCATE 12, 12: PRINT " USANDO UNA DISPOSICION DE MEDIO PUENTE"

670 LOCATE 15.4: PRINT " A CONTINUACION SE PRESENTA GRAFICAMENTE LA DISPOSICIO **N DRLOS EXTENSO-"** 680 LOCATE 17, 4: PRINT " METROS Y LOS EQUIPOS.EN DONDE: " 690 LOCATE 19,12:PRINT " C=COMPUTADORA A=AMPLIFICADOR E=EXT. D=DUMMY" 700 LOCATE 21, 12: PRINT " M=MEDIDOR DE DEFORMACIONES S=SELECTOR DE CANALES " 710 LOCATE 23.20: PRINT " PRESIONE TECLA DE LA OPCION DESEADA" 720 AS=INKEYS: IF AS="" THEN 720 730 IF A\$="1" THEN 760 740 IF AS="2" THEN 1310 750 GOTO 720 760 SCREEN 1 770 COLOR 1.1 780 GOSUB 2520 790 LOCATE 3,8: PRINT "MODALIDAD PUENTE COMPLETO" 800 LINE (230, 90)-(250, 100), 1, BF 810 LINE (230, 130)-(250, 120), 2, BF 820 LINE (270, 130)-(290, 120), 1, BF 830 LINE (270,90)-(290,100),2,BF 840 LINE (191,84)-(260,84) 850 LINE (191,86)-(258,86) 860 LINE (175,141)-(175,160) 870 LINE (177, 141)-(177, 158) 880 LINE (177,158)-(296,158) 890 LINE (175,160)-(298,160) 900 LINE (296,158)-(296,110) 910 LINE (298, 160)-(298, 108) 920 LINE (296, 110)-(282, 110) 930 LINE (298, 108)-(282, 108) 940 LINE (260,84)-(260,95) 950 LINE (240, 101)-(240, 119) 960 LINE (242, 101)-(242, 119) 970 LINE (280, 101)-(280, 119) 980 LINE (282, 101)-(282, 119) 990 LINE (258, 86)-(258, 95) 1000 LINE (251,95)-(269,95) 1010 LINE (251, 97)-(269, 97) 1020 LINE (191,110)-(239,110) 1030 LINE (191, 112)-(239, 112) 1040 LINE (191,135)-(258,135) 1050 LINE (251, 125)-(269, 125) 1060 LINE (251, 127)-(269, 127) 1070 LINE (258, 135)-(258, 127) 1080 LINE (260, 137)-(260, 127) 1090 LINE (191,137)-(260,137) 1100 LOCATE 10,30: PRINT "E" : LOCATE 10,36: PRINT "D" 1110 LOCATE 19.30: PRINT "D": LOCATE 19.36: PRINT "E" 1120 LOCATE 23,8: PRINT "PRESIONE CUALQUIER TECLA PARA CONTINUAR" 1130 AS=INKEYS: IF AS=" THEN 1130 1140 SCREEN 2: SCREEN O 1150 COLOR 15.1

1160 CLS 1170 FOR OP=1 TO 80 :LOCATE 1, OP: PRINT CHR\$(219): NEIT OP 1180 LOCATE 2,30 :PRINT "INFORMACION" 1190 FOR OP=1 TO 80 :LOCATE 3.OP:PRINT CHR\$(219):NEXT OP 1200 FOR OP=1 TO 80 :LOCATE 1.0P:PRINT CHR\$(219):NEXT OP 1210 LOCATE 5.10: PRINT "RECUERDE QUE ANTES DE COMENZAR LA PRUEBA DEBERA: " 1220 LOCATE 7,7:PRINT "1.- SELECCIONAR EL GAGE FACTOR ADECUADO" 1230 LOCATE 9,7:PRINT "2.- COLOCAR EL FINE BALANCE EN 5 Y EL COARSE BALANCE EN U NA\* 1240 LOCATE 10,7:PRINT " POSICION ADECUADA" 1250 LOCATE 12,7:PRINT "3. - BALANCEAR CON LOS POTENCIOMETROS DEL SELECTOR DE CAN ALRS" 1260 LOCATE 13.7: PRINT -CADA CANAL<sup>-</sup> 1270 LOCATE 15,7:PRINT "4.- REVISAR PERIODICAMENTE LOS BALANCEAMIENTOS" 1280 LOCATE 23.20: PRINT "PRESIONE CUALQUIER TECLA PARA CONTINUAR" 1290 A\$=INKEY\$:IF A\$="" THEN 1290 1300 GOTO 1470 1310 SCREEN 1 1320 COLOR 1,1 1330 GOSUB 2520 1340 LOCATE 3.8: PRINT "MODALIDAD MEDIO PUENTE" 1350 LINE (230,80)-(250,100),1,BF 1360 LINE (230, 120)-(250, 140), 1, BF 1370 LINE (239, 101)-(239, 119) 1380 LINE (241, 101)-(241, 119) 1390 LINE (191,85)-(229,85) 1400 LINE (191,87)-(229,87) 1410 LINE (191,135)-(229,135) 1420 LINE (191, 133)-(229, 133) 1430 LINE (191, 109)-(238, 109) 1440 LINE (191, 111)-(238, 111) 1450 LOCATE 12, 33: PRINT "E": LOCATE 17, 33: PRINT "E" 1460 GOTO 1120 1470 SCREEN 1 1480 COLOR 1,1 1490 LOCATE 3.10: PRINT "SIMBOLOGIA DE LAS GUIAS " 1500 CIRCLE (130,80),20 1510 CIRCLE (190,80),20 1520 CIRCLE (130,140),20 1530 CIRCLE (190,140),20 1540 PAINT (130,80) 1550 PAINT (190,80) 1560 PAINT (130,140) 1570 PAINT (190,140) 1580 LOCATE 8, 9: PRINT "GUIA 1" 1590 LOCATE 8,28: PRINT "GUIA 4" 1600 LOCATE 20, 9: PRINT "GUIA 2" 1610 LOCATE 20, 28: PRINT "GUIA 3" 1620 LINE (110, 170)-(210, 180), 2, BF 1630 LINE (220, 85)-(235, 135), 2, BF

1640 LOCATE 23, 9: PRINT "BASE" 1650 LOCATE 14, 32: PRINT "OPERADOR" 1660 AS=INKEYS: IF AS="" THEN 1660 1670 SCREEN 2: SCREEN 0:CLS: GOTO 180 1680 CLS 1685 REM ----------------- VARIACION DE PARAMETROS ---------1690 FOR OP=1 TO 80 :LOCATE 1, OP: PRINT CHR\$(219): NEXT OP 1700 FOR OP=1 TO 80 : LOCATE 3, OP: PRINT CHR\$(219): WEXT OP 1710 LOCATE 2,30: PRINT "VARIACION DE PARAMETROS" 1720 LOCATE 8,10:PRINT "QUE DISPOSICION TIENE, MEDIO PUENTE (M) O PUENTE COMPLETO  $(C)$ 1730 AS=INKEYS: IF AS="" THEN 1730 1740 IF A\$="M" OR A\$="n" THEN 1770 1750 IF A\$="C" OR A\$="c" THEN 1770 1760 GOTO 1730 1770 LOCATE 11, 10: INPUT "CUAL ES EL INTERVALO DE TOMA DE DATOS"; IN 1780 FOR OP=1 TO 80 :LOCATE 20, OP: PRINT CHR\$(219): NEXT OP 1790 FOR OP=1 TO 80 :LOCATE 22, OP: PRINT CHR\$(219): NEXT OP 1800 LOCATE 21, 10: PRINT "PRESIONE CUALQUIER TECLA PARA CONTINUAR CON LA ADQUISIC TON" 1810 B\$=INKEY\$:IF B\$="" THEN 1810 1820 IF A\$="M" OR A\$="m" THEN 2640 1830 GOTO 1850 1840 IN=.2 1850 CLS 1860 REM ----------------- ADQUISICION DE DATOS -----------1870 LOCATE 2,30: PRINT "ADQUISICION DE DATOS" 1880 FOR OP=1 TO 80 :LOCATE 3.0P:PRINT CHR\$(219):NEXT OP 1890 FOR OP=1 TO 80 :LOCATE 1, OP: PRINT CHR\$(219): WEXT OP 1900 LOCATE 5.5: PRINT "DISPOSICION DE EXTENSOMETROS : PUENTE COMPLETO" 1910 N=1:K=1:R=0 1920 LOCATE 7,5: PRINT "GUIA A SENSAR : \$"; N 1930 LOCATE 9,5: PRINT "POSICIONE SELECTOR DE CANALES EN :"; I 1940 LOCATE 11,30: PRINT "SENSOR" 1950 LOCATE 13.28: PRINT "ON" 1960 LOCATE 13, 35: PRINT "OFF" 1970 FOR OP=48 TO 73:LOCATE 13, OP: PRINT CHR\$(219): NEXT OP 1980 FOR OP=48 TO 73:LOCATE 15, OP: PRINT CHR\$(219): NEXT OP 1990 FOR OP=13 TO 15:LOCATE OP, 48: PRINT CHR\$(219):NEXT OP 2000 FOR OP=13 TO 15:LOCATE OP, 73: PRINT CHR\$(219): NEXT OP 2010 LOCATE 14,50: PRINT "PRUEBAS REALIZADAS "; R 2020 LOCATE 22, 15: PRINT "PRESIONE EL ESPACIADOR PARA COMENZAR Y TERMINAR LA PRUE BA\* 2030 LOCATE 23.22: PRINT "PRESIONE R PARA TERMINAR Y LISTAR RESULTADOS" 2040 GOSUB 2060 2050 GOTO 2040 2060 G\$=INKEY\$:IF G\$="" THEN 2060 2070 IF G\$="R" THEN 2850 2080 IF G\$=" "THEN 2100 2090 GOTO 2060 2100 CON=0

2110 LOCATE 15,28: PRINT CHR\$(219); CHR\$(219); " 2120 LOCATE 16, 28: PRINT CHR\$(219); CHR\$(219);" 2130 S=&HDE0+3 2140 B=&HDE0+1 2150 A=&HDE0+0 2160 OUT S.128+16 2170 G\$="" 2180 AL=TIMER 2190 WHILE G\$ =\*\* 2200 GS=INKEYS 2210 BE=TIMER 2220 IF BE > (AL+IN) THEN 2240 2230 GOTO 2290 2240 CON=CON+1 2250 OUT B, 0 2260 X=INP(A): OUT B, 0 2270  $D(CON)=X$ 2280 AL=BE **2290 WEND** 2300 LOCATE 15,28: PRINT \* ":CHR\$(219);CHR\$(219) 2310 LOCATE 16, 28: PRINT " ";CHR\$(219);CHR\$(219) 2320 R=R+1 2330 LOCATE 14,69:PRINT R 2340 K=K+1 2350 IF K>4 THEN K=1 2360 LOCATE 7,23: PRINT K: LOCATE 9,38: PRINT K 2370 CR=D(1) 2380 FOR I=1 TO CON 2390 IF D(I+1)>CR THEN 2410 2400 GOTO 2420 2410 CR=D(I+1) 2420 NEXT I 2430 MARIA(R)=CR  $2440 A=0$ 2450 FOR I=CON-3 TO CON 2460 Y=D(I) 2470 A=A+Y 2480 NEXT I 2490 PROM=A/4 2500 ANDREA(R)=PROM 2505 REM -------------- SUBRUTINA DE GRAFICO DE INFORMACION ---------2510 RETURN 2520 LINE (20,80)-(50,140),1,BF 2530 LINE (51,109)-(69,109) 2540 LINE (51,111)-(69,111) 2550 LINE (70,95)-(90,125),1,BF 2560 LINE (91,109)-(109,109) 2570 LINE (91, 111)-(109, 111) 2580 LINE (110,90)-(140,130),1,BF 2590 LINE (141, 109)-(159, 109) 2600 LINE (141, 111) - (159, 111)

```
2610 LINE (160.80)-(190.140).1.BF
2620 LOCATE 9.5:PRINT "C":LOCATE 11.11:PRINT "A":LOCATE 10.16:PRINT "M":LOCATE 9
,22:PRINT "S"
2630 RETURN
2640 CLS
2650 REM ------------------ ADQUISICION DE DATOS ------------------------
2660 FOR OP =1 TO 80:LOCATE 1, OP:PRINT CHR$(219) :NEXT OP
2670 FOR OP =1 TO 80:LOCATE 3.0P:PRINT CHR$(219):NEXT OP
2680 LOCATE 2,30: PRINT "ADQUISICION DE DATOS"
2690 LOCATE 5.5: PRINT "DISPOSICION DE EXTENSOMETROS : MEDIO PUENTE"
2700 N=1:K=1:R=0
2710 LOCATE 7,5: PRINT "GUIA A SENSAR : #"; N
2720 LOCATE 9.5: PRINT "POSICIONE SELECTOR DE CANALES EN :"; E
2730 LOCATE 11.30: PRINT "SENSOR"
2740 LOCATE 13,28: PRINT "ON"
2750 LOCATE 13,35: PRINT "OFF"
2760 FOR OP=48 TO 73:LOCATE 13.OP:PRINT CHR$(219):NEXT OP
2770 FOR OP=48 TO 73:LOCATE 15.0P:PRINT CHR$(219):NEXT OP
2780 FOR OP=13 TO 15:LOCATE OP, 48: PRINT CHR$(219): NEXT OP
2790 FOR OP=13 TO 15:LOCATE OP, 73: PRINT CHR$(219): NEXT OP
2800 LOCATE 14,50: PRINT "PRUEBAS REALIZADAS "; R
2810 LOCATE 22,15: PRINT "PRESIONE EL ESPACIADOR PARA COMENZAR Y TERMINAR LA PRUE
BA"
2820 LOCATE 23.22:PRINT "PRESIONE R PARA TERMINAR Y LISTAR RESULTADOS"
2830 GOSUB 2060
2840 GOTO 2830
2850 CLS
2860 REM------------------- PRESENTACION DE RESULTADOS --
2870 FOR OP =1 TO 80 :LOCATE 1, OP: PRINT CHR$(219): NEXT OP
2880 FOR OP =1 TO 80 :LOCATE 3, OP: PRINT CHR$(219): NEXT OP
2890 FOR OP =1 TO 80 :LOCATE 21, OP: PRINT CHR$(219): NEXT OP
2900 LOCATE 2,35: PRINT " RESULTADOS "
2910 COLOR 14.1
                                          GUIA 2
                                                             GUIA<sub>3</sub>
2920 LOCATE 4.8: PRINT "GUIA 1
  GUIA 4"
2930 FOR OP=1 TO 80:LOCATE 5.0P:PRINT CHR$(219):NEXT OP
2940 LOCATE 6.3: PRINT MAX CL
                                             MAX
                                                        CLMAX
                                                                           CLMAX
              CL2950 FOR OP=1 TO 80 :LOCATE 7, OP: PRINT CHR$(219) :NEXT OP
2960 FOR OP=4 TO 20:LOCATE OP, 20:PRINT CHR$(219):LOCATE OP, 40:PRINT CHR$(219):LO
CATE OP.60: PRINT CHR$(219): NEXT OP
2970 FOR OP=6 TO 20:LOCATE OP.10:PRINT CHR$(219):LOCATE OP.30:PRINT CHR$(219):LO
CATE OP.50: PRINT CHR$(219): LOCATE OP.70: PRINT CHR$(219): NEXT OP
2980 Z=0
2990 FOR I=1 TO R
3000 G1=MARIA(I):G2=ANDREA(I)
3010 T1=INT(G1)
3020 T2=INT(G2)
3030 H=I
3040 IF I>4 AND I<= 8 THEN 3060
3050 GOTO 3080
3060 Z=2:H=H-4
3070 GOTO 3150
```
85

3080 IF I>8 AND I<= 12 THEN 3100 3090 GOTO 3120  $3100 Z=4$ : H=H-8 3110 GOTO 3150 3120 IF I>12 AND I<= 16 THEN 3140 3130 GOTO 3150 3140 Z=6:H=H-12 3150 LOCATE (10+Z), (2+(H-1)\*20):PRINT T1 3160 LOCATE (10+Z), (12+(H-1)\*20): PRINT T2 3170 NEXT I 3180 LOCATE 22.16:PRINT "PRESIONE CUALQUIER TECLA PARA VOLVER AL MENU" 3190 A\$=INKEY\$:IF A\$="" THEN 3190 3200 GOTO 180

#### CONCLUSIONES Y RECOMENDACIONES

#### CONCLUSIONES

- 1.- Luego de muchos intentos, en los cuales se han utilizado diferentes técnicas de adquisición de datos,para enfocar desde varios puntos de vista este problema; no se ha loerado cumplir totalmente en forma experimental el objetivo planteado.
- 2.- Muchos fueron los incovenientes que se presentaron en la realización de las pruebas, principalmente la falta de herramientas adecuadas, que en cierta forma impidieron la consecución del objetivo planteado.
- 3.- Experimentalmente lo que se hacia con mayor frecuencia era aflojar las tuercas,más que apretarlas, por la facilidad relativa con que se podía hacer. En todas estas ocasiones no se observó una tendencia marcada a la calibración,a pesar de que se practicaron pruebas en tres moldes diferentes.
- 4.- El que no exista una tendencia a la calibración, no quiere decir que no se pueda calibrar. Estadisticamente, se ha comprobado de que hay una relación lineal aproximada entre los valores de

deformación de las cuatro guias para los valores de la tabla # 10. Mientras que para los de la tabla #14 estos valores de correlación disminuyen, sugiriendo de que la relación lineal ha disminuido o ha sido afectada.

5.- Al existir una relación lineal entre los valores de deformación de lae cuatro guías, podemos formular la siguiente hipótesis :

Ya que la relación existente para la deformación de las 4 guias tiende a ser lineal, se puede llegar a obtener aproximadamente el mismo valor de deformac ión por tracción pura en todas las guías, aflojando o apretando indistintamente las 4 tuercas.

- 6. La disminución de la correlación lineal para los valores de deformación de la tabla # 14, tienen como fuente la utilización de moldes que ya han cunplido su ciclo de vida útil hace mucho tiempo y que por lo tanto no cumplen con la tolerancia mínima requerida.
- 7.- Al no cumplir la tolerancia loa moldes, se induce una variación en el estado de esfuerzos de las guias. Esto es por ejemplo, el estado de tracción pura no seria uniforme y el estado de esfuerzo normal por momento flector no variaría linealmente.
- 8.- Tomando en cuenta las discusiones hechas, se tiene que los mejores resultados que se alcanzaron fueron aquellos obtenidos el 2 de Septiembre cuando se trabajaba con el molde de una jaba de 24 botellas durante la prueba # 5. Ya que si se tiene en cuenta que el valor de deformación por tracción pura es el valor medio del intervalo presentado por guía, cuando el estado de esfuerzo es unidireccional,se ve que para la guia 1 le corresponde un valor de 343 µE, para la guia 2 un valor de 277 µE, para la guia 3 un valor de 326 µ $\epsilon$  y para la guia 4 un valor de 279 µE,lo que significa que existe una diferencia aproximada del 20 X entre el valor máximo y el minimo sensado.
- 9.- Lastimosamente debido a la politice de la empresa y como se trabajaba experimentalmente con el método de prueba y error, no se pudo realizar en esta condición una prueba en la cual podamos inyectar la materia prima al molde. De esta manera, se hubiera pudido comprobar si el producto terminado era o no de buena apariencia y además cual es la injerencia de la presión de inyección en los resultados experimentales.
- 10.- Existe desgaste en los patines de deslizamiento del plato móvil portamolde,lo que induce una

superposición de esfuerzos normales por momento flector.

- 11. Al senaar loa valorea de deformación de las guias en el registrador de picea, para señales dinámicas, se observa que el valor correspondiente al cierre del molde es aproximadamente igual al valor máximo registrado. Por lo que se puede confirmar que no existe mayor desgaste en los bujes de los eslabonamientos.
- 12.- Renovar los moldes cuyo ciclo de vida útil haya concluido , o por lo menos evaluar el estado de situación en el que se encuentran. Ya que de nada serviría, calibrar las guias tomando como patrón de referencia un molde cuya tolerancia sea mínima, si es que al poco tiempo se cambia de molde. Esto es, se haría un trabajo transitorio, puesto que al cambiar de molde se volvería nuevamente a un estado de descalibración de las guias separadoras.

#### RECOMENDACIONES

1.- Sugerir a los dueños de la empresa que adquieran las herramientas adecuadas (llave de espiga) para apretar o aflojar las tuercas de las guías separadoras, ya sea que se vaya a hacer trabajo de mantenimiento o su respectiva calibración.

- <sup>2</sup> .- Será necesario calibrar en un principio los patines de deslizamiento del plato móvil portamolde antes que las guias separadoras. Ya que de no hacerlo se adicionaría un efecto de momento flector adicional al producido por la calibración, lo que hará mucho más difícil el trabajo de calibrar. no
- 3.- No utilizar los moldes cuyo ciclo de vida útil ha sido alcanzado,ya que de no seguir esta recomendación se estaria causando un severo dano no sólo a las guías separadoras sino a otras partes de la inyectora,que poco a poco se van acumulando pudiendo llegar incluso al colapso de la máquina.
- <sup>4</sup> .- Si no se procede inmediatamente a la calibración de las guias,se recomienda utilizar si es posible el software de calibración proporcionado. Ya que este programa tiene la capacidad de monitorear la def ormac ión de las guías, dando los valores máximo y de cierre, pudiendo de antemano determinar si existe algum problema en la máquina cuando se encuentre operando.
- <sup>5</sup> .- Revisar periódicamente los extensómetros colocados,ya que debido a la temperatura existente sobre la superficie de las guías, el pegamento

utilizado (Super Bonder) no pueda dar la suficiente adherencia al sensor pudiendo dar lecturas completamente erróneas.

6.- En un futuro se puede implementar un sistema de adquisición de datos, utilizando un Multiplexor (Selector Automático de Canales) el cual sensa casi simultáneamente la deformación de las cuatro guías. Esto dará como resultado una monitorización mucho más eficaz y automatizada.

## A P E N D I C E

# M E M O R I A F O T O G R A F I C A

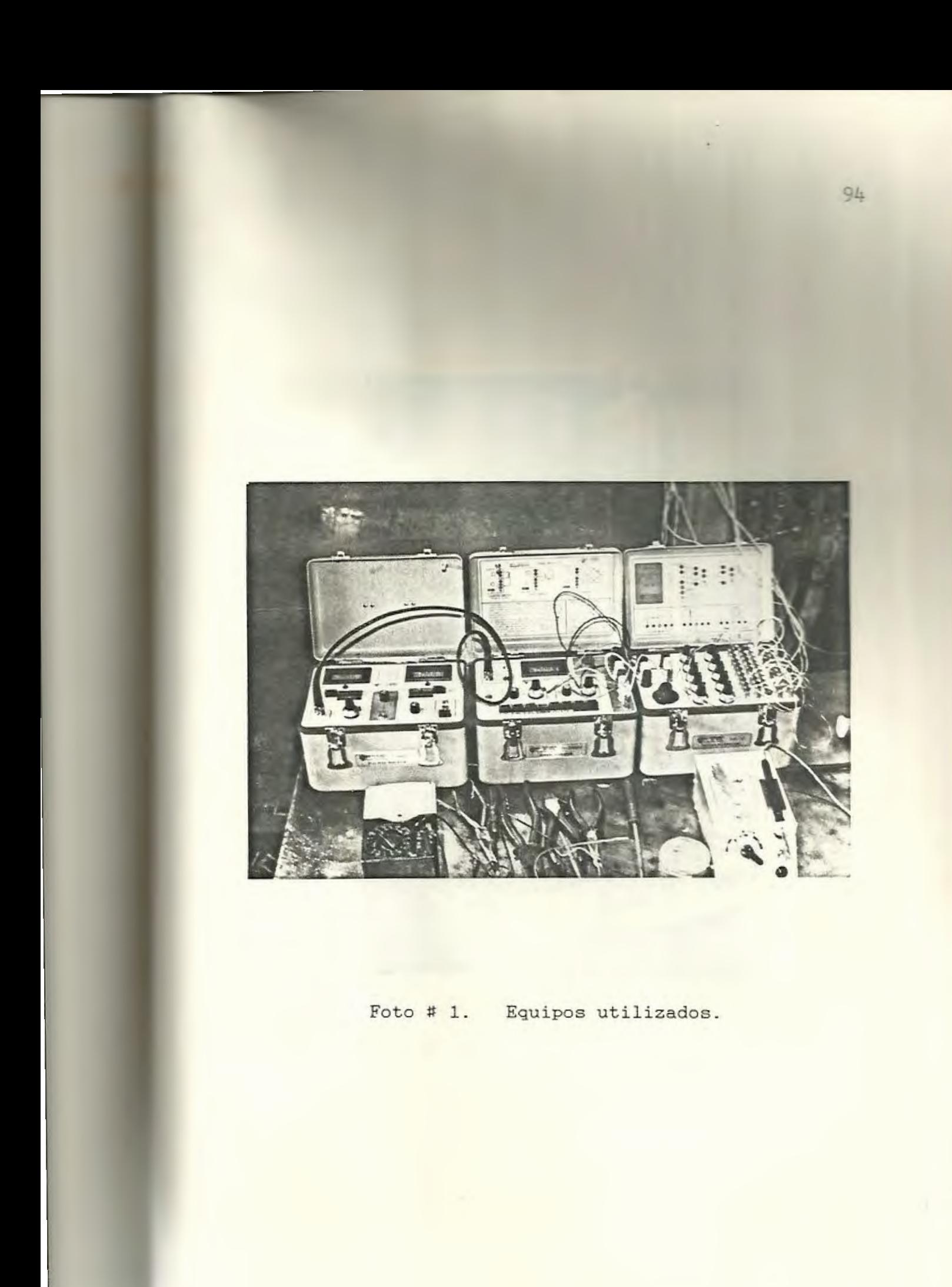

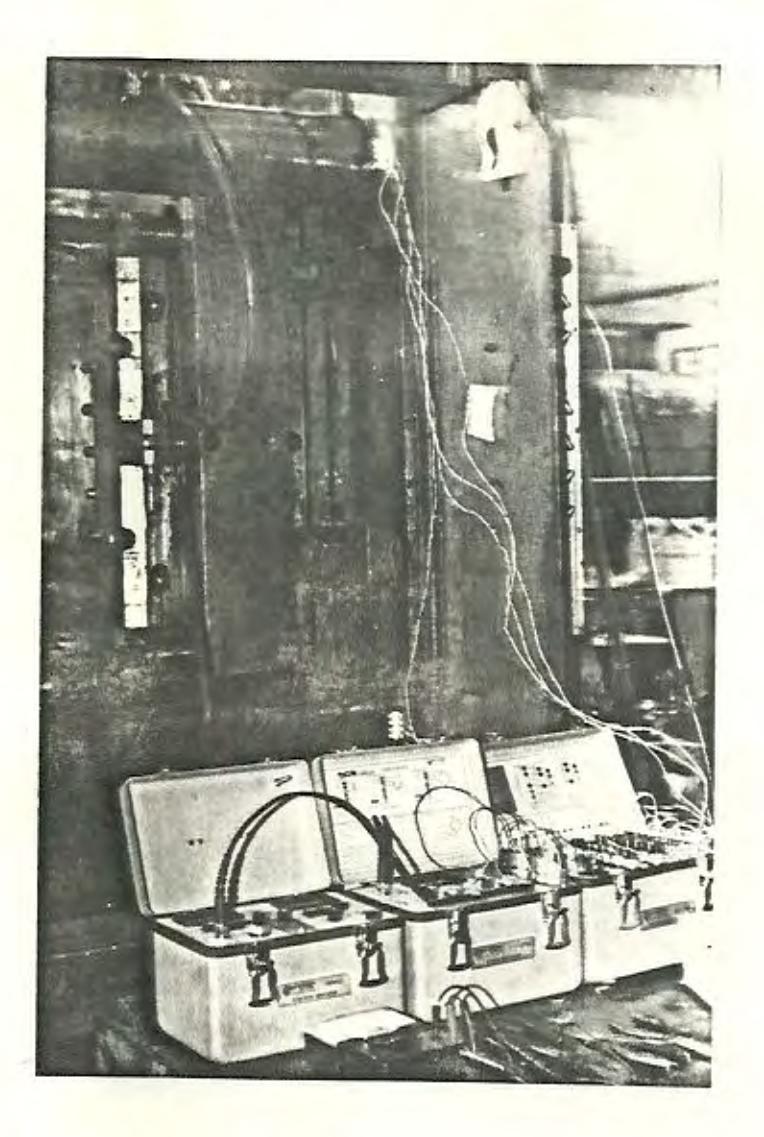

Foto # 2. Interconexión de los equipos.

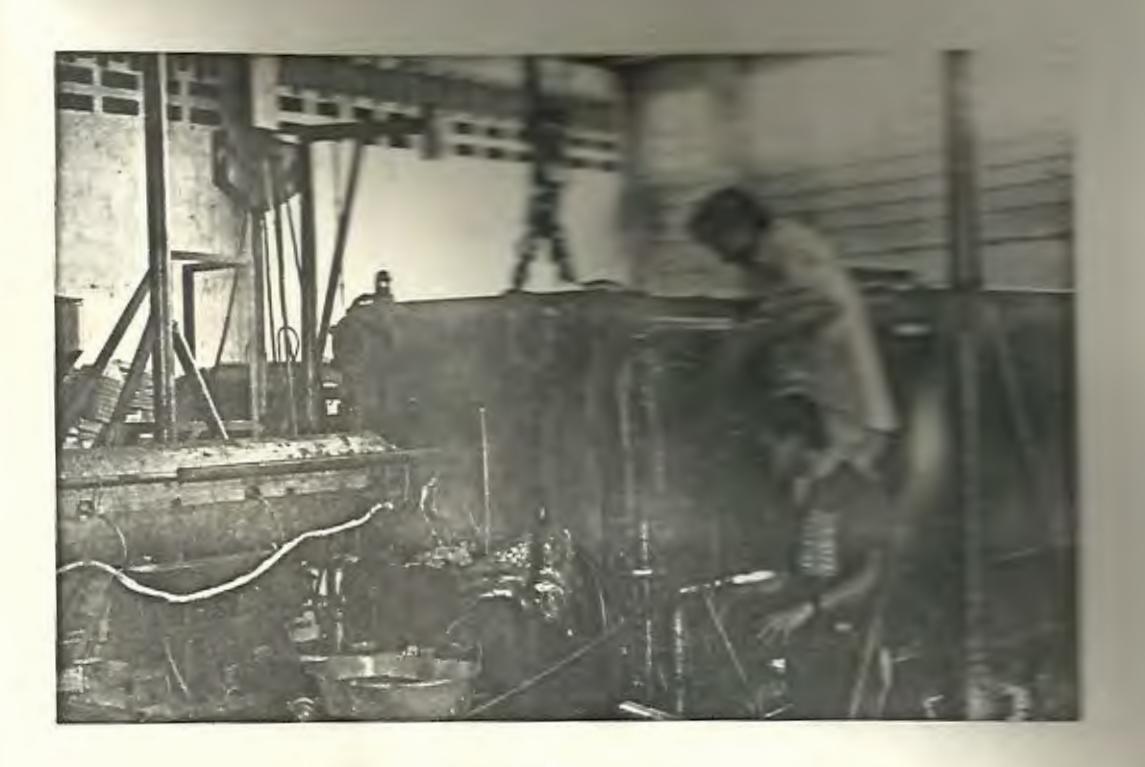

 $\approx$ 

Foto # 3. Instalación de los extensómetros.

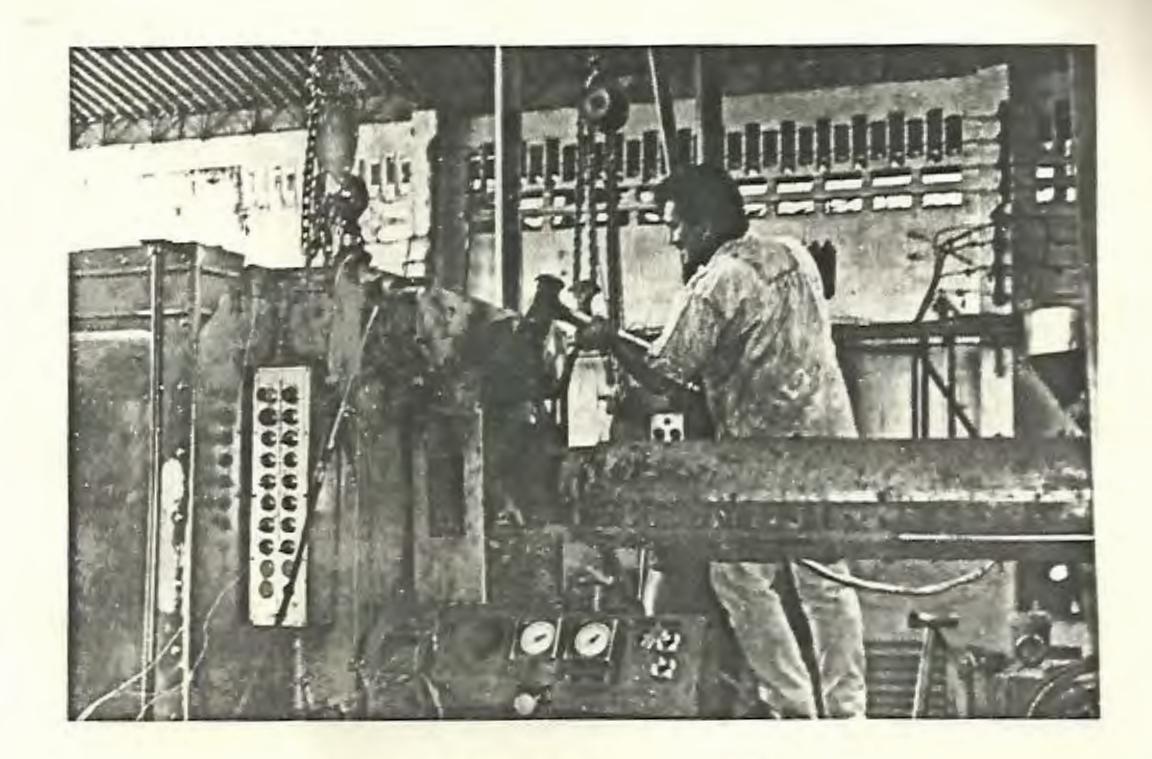

Foto # 4. Proceso de calibración.

#### BIBLIOGRAFIA

- 1. HEARN, E. J. Mechanics of Materials, v. I-II, Pergamon Press Ltd., Oxford, 1985.
- 2. LOHRLEIN, H. "Adquisición de datos" (Apuntes de claeea, ESPOL, 1989)
- 3. ORCES, E. "Mecánica de Solidoe Avanzada I" (Apuntes de clases, ESPOL, 1989).
- 4. PERRY, C. The Strain Gage Primer, Me Graw-Hill, USA, 1962.
- 5. REY, C. Periféricos interactivos para su ordenador, Ediciones Siglo Cultural, Madrid, 1986.
- 6. SIKONOWIZ, W. Introducción al IBM PC, Me Graw Hill, Mexico, 1984.
- 7. SPIEGEL, M. Estadistica, MacGraw Hill, USA, 1961.
- 8. URQUIZO, G. "Análieie Experimental de Esfuerzoe" (Apuntes de Clases, ESPOL, 1989).